**IBM Business Process Manager for z/OS** バージョン **8** リリース **0**

**IBM Business Process Manager for z/OS** インストール・ガイド

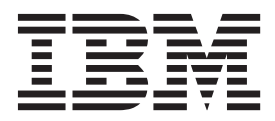

# <span id="page-2-0"></span>**PDF** ブックおよびインフォメーション・センター

PDF ブックは、印刷およびオフラインでの参照用に提供されています。 最新情報は、オンラインのインフ ォメーション・センターを参照してください。

セットとして、PDF ブックには、インフォメーション・センターと同一の内容が含まれます。 PDF ブッ ク内のリンクの中には、インフォメーション・センターで使用するように調整されていて、正常に機能しな いものがあります。

PDF 資料は、バージョン 7.0 またはバージョン 7.5 など、インフォメーション・センターのメジャー・リ リースの後の四半期以内にご利用いただけます。

PDF 資料の更新頻度は、インフォメーション・センターより低いですが、Redbooks® よりも頻繁に更新さ れます。通常、PDF ブックはブックに十分な変更が累積されたときに更新されます。

# 目次

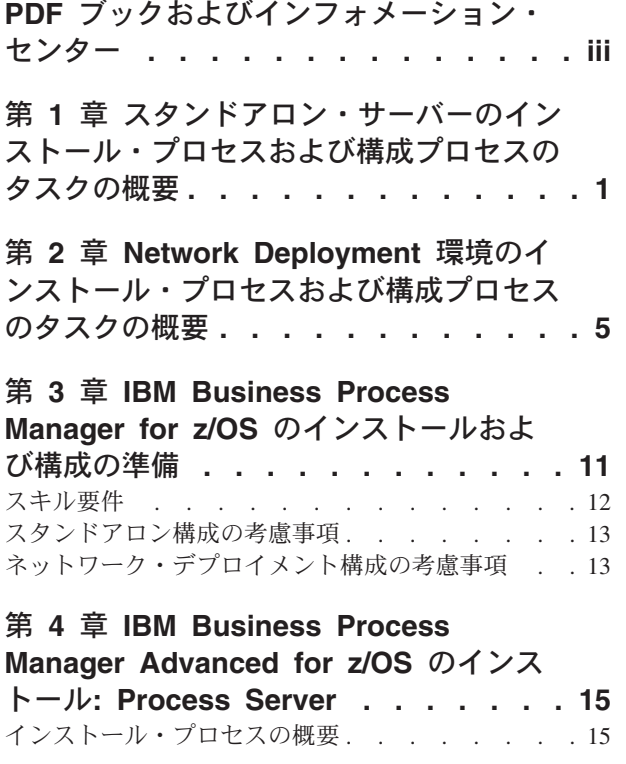

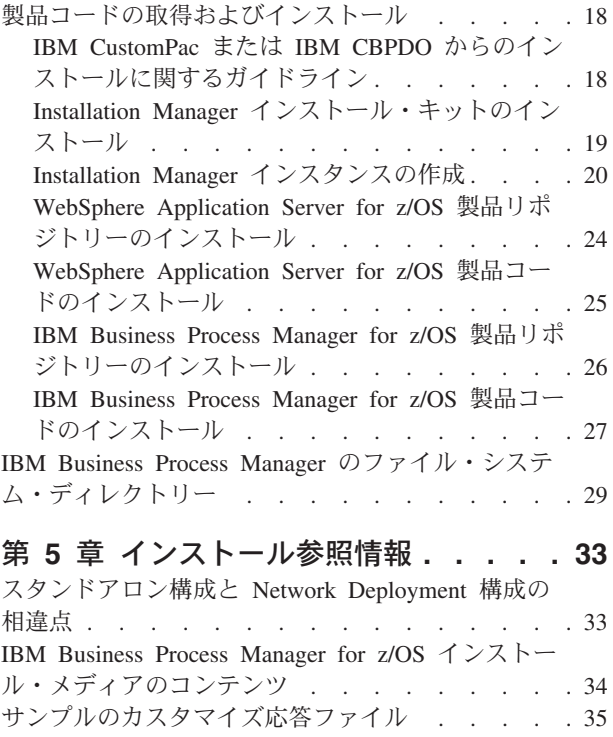

# <span id="page-6-0"></span>第 **1** 章 スタンドアロン・サーバーのインストール・プロセスお よび構成プロセスのタスクの概要

スタンドアロン構成には、アプリケーション・サーバーを実行する単一ノードと、単一 z/OS® システムま たは論理区画 (LPAR) で稼働する 1 つのデーモン・サーバーが含まれています。 スタンドアロン・サー バーをインストールして構成する前に、プロセスのタスク・フローを理解しておくことをお勧めします。

IBM® Business Process Manager for z/OS のインストールと構成は、WebSphere® Application Server for z/OS のインストールと構成に統合しており、また依存しています。 これらの両方の製品の製品コードをイ ンストールするには、IBM Installation Manager for z/OS も必要です。 インストールおよび構成タスク は、システム・プログラマー、製品管理者、データベース管理者など、複数の職務担当者が関わることがあ る複数フェーズ・プロセスです。

IBM Business Process Manager for z/OS スタンドアロン・サーバー環境を作成するには、WebSphere Application Server for z/OS のインストール時に作成されたデフォルト・プロファイルを IBM Business Process Manager for z/OS 用プロファイルに拡張する必要があります。このプロセスにより、既存の WebSphere Application Server for z/OS の機能に IBM Business Process Manager for z/OS の機能が追加さ れます。

このタスクの概要では、IBM Business Process Manager for z/OS サーバーのインスタンスを始動するのに 必要な手順について説明します。この詳細には、プリインストール手順、IBM Business Process Manager for z/OS のインストール手順、およびサーバーを始動させるための初期構成手順が含まれます。ここで説 明する手順は、WebSphere Customization Toolbox アプリケーションおよび z/OS プロファイル管理ツール (zPMT) を使用することによって簡単になるインストールおよび構成にのみ適用する手順です。

以下の図は、完全にカスタマイズされたスタンドアロン・サーバーを作成して開始するのに実行する必要が あるタスクの高位の流れを示しています。 プロセスは複数のロールにまたがることがあるため、これらの タスクの一部が並列で実行される可能性があります。

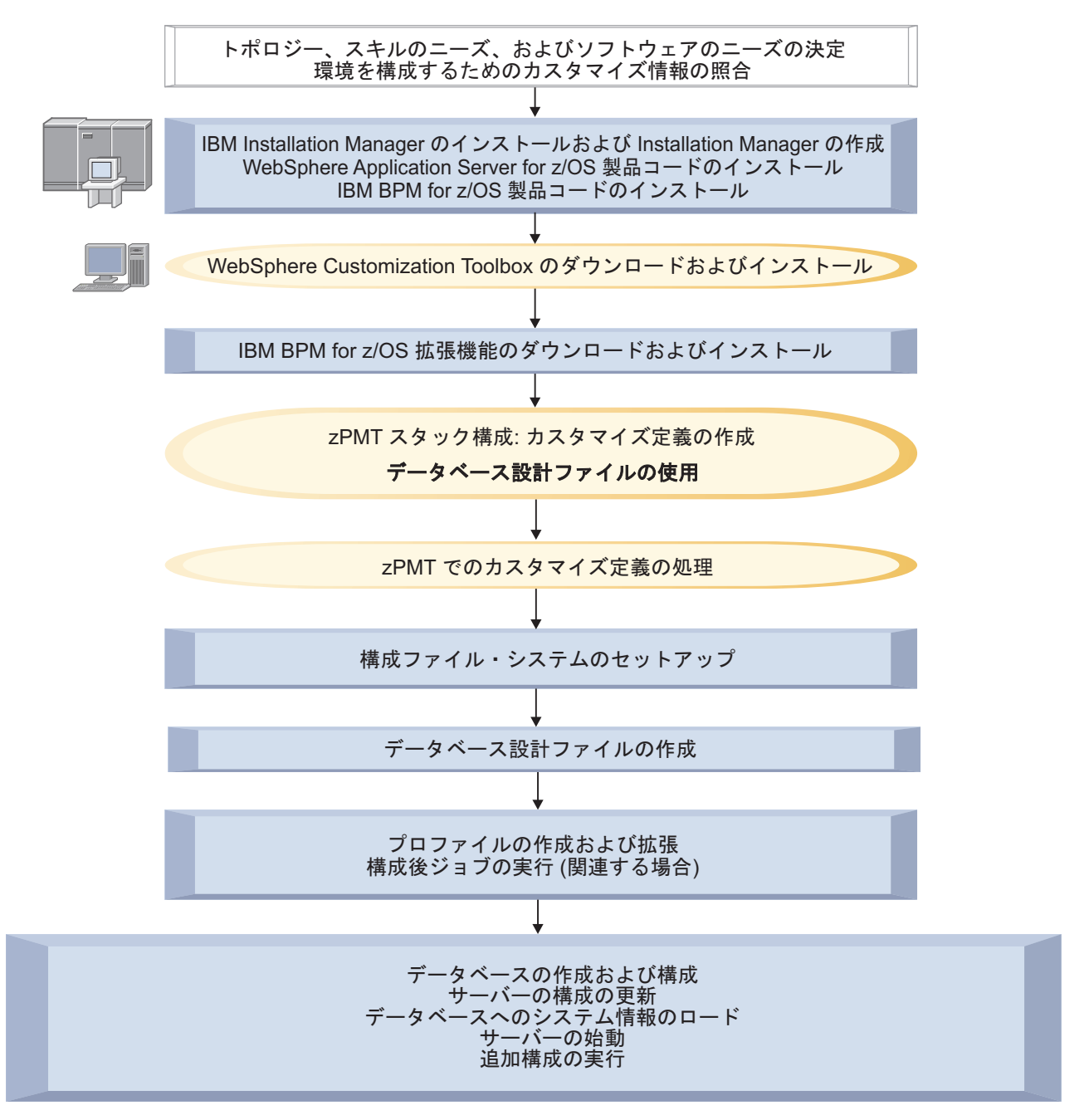

図 *1. IBM Business Process Manager for z/OS* のインストールおよび構成のタスク・フロー

1. 計画情報を確認して、要件に最適なトポロジーを決定し、ソフトウェアのニーズを特定します。 詳しくは、IBM Business Process Manager の計画を参照してください。

また、スタンドアロン・サーバーの構成に必要な情報を照合してください。 この情報は、zPMT でカ スタマイズ定義を作成する場合に指定する必要があります。 使用可能な構成計画スプレッドシートを 使用して、カスタマイズ・パラメーターを確定し、使用する値を記録することができます。 詳しくは、環境の構成に関するカスタマイズ情報の照合を参照してください。

2. z/OS システムで、以下のようにして製品コードをインストールします。

- a. システム修正変更プログラム拡張版 (SMP/E) を使用して、Installation Manager for z/OS をインス トールします。 次に、WebSphere Application Server for z/OS および IBM Business Process Manager for z/OS の製品コードをインストールするために使用できる Installation Manager インス タンスを作成します。
- b. SMP/E を使用して、WebSphere Application Server for z/OS を Installation Manager リポジトリー としてインストールします。次に、Installation Manager インスタンスを使用して、リポジトリー内 の WebSphere Application Server for z/OS 製品パッケージにアクセスし、製品コードをインストー ルします。
- c. SMP/E を使用して、IBM Business Process Manager for z/OS を Installation Manager リポジトリー としてインストールします。次に、Installation Manager インスタンスを使用して、リポジトリー内 の IBM Business Process Manager for z/OS 製品パッケージにアクセスし、製品コードをインスト ールします。

詳しくは、 18 [ページの『製品コードの取得およびインストール』を](#page-23-0)参照してください。

3. WebSphere Customization Toolbox をダウンロードして、Windows ワークステーションまたは Linux ワークステーションにインストールします。

WebSphere Customization Toolbox は、必要な IBM Business Process Manager for z/OS 拡張をインス トールするために必要です。この拡張ファイルは、製品を構成するのに必要なカスタマイズ・パラメー ターを提供します。 WebSphere Customization Toolbox の下で実行される zPMT を使用して、カスタ マイズ設定を指定したり、IBM Business Process Manager for z/OS 環境を構成するためにカスタマイ ズされたバッチ・ジョブや他のファイルを生成したりすることもできます。 詳しくは、WebSphere Customization Toolbox のインストールを参照してください。

- 4. IBM Business Process Manager for z/OS 拡張を z/OS システムから WebSphere Customization Toolbox ワークステーションのディレクトリーにダウンロードして、この拡張をインストールします。 この拡 張は補足のカスタマイズ・パラメーターを提供します。 詳細情報: 拡張ファイルおよびカスタマイズ応答ファイルのサンプルのダウンロード および zPMT の 製品拡張のインストール
- 5. zPMT を使用して、スタンドアロン・サーバーのカスタマイズ設定を定義します。 主な留意点は以下 のとおりです。
	- WebSphere Application Server for z/OS と IBM Business Process Manager for z/OS の両方のカスタ マイズ設定を指定することにより、zPMT を使用して一度にスタック構成を実行します。
	- v データベース構成を定義するために、設計ファイルを使用することを指定します。 データベース設 計ファイルを使用すると、個別の IBM Business Process Manager for z/OS コンポーネントのデータ ベース構成を柔軟に定義できます。 データベース設計ファイルを生成するには、構成計画スプレッ ドシートを使用するか、z/OS システムでデータベース設計ツールを実行します (これについては、 後ほど説明します)。

zPMT によって、カスタマイズ応答ファイルにカスタマイズ設定が記録されるとともに、ターゲット z/OS システムの構成に使用できる指示が生成されます。

詳しくは、完全にカスタマイズされたプロファイル用のカスタマイズ定義の作成を参照してください。

6. zPMT を使用してカスタマイズ定義を処理し、拡張応答ファイル、カスタマイズされたジョブ制御言語 (JCL) ジョブ、およびその他のデータ・ファイルを生成し、それらをターゲット z/OS システムにアッ プロードします。

詳しくは、完全にカスタマイズされたプロファイル用のカスタマイズ定義の処理を参照してください。

7. zPMT で生成された指示に従って、構成を手動で更新したり、構成ファイル・システムを割り振ってマ ウントしたり、ファイル・システムに値を取り込んでプロファイルの作成準備を行ったりします。 詳しくは、構成ファイル・システムのセットアップを参照してください。

- 8. 以下のいずれかの方法を使用して、データベース設計ファイルを生成します。
	- v データベース設計ツールを使用して、各コンポーネントの構成を定義し、z/OS システムでデータベ ース設計ファイルを生成します。 このツールはデータベース・スクリプトも生成します。これを後 で使用することで、IBM Business Process Manager for z/OS コンポーネントの DB2® for z/OS デー タベース・オブジェクトを作成できます。

注**:** これは、UNIX システム・サービスで実行するか、UNIX ベースの端末エミュレーターを使用し て実行する必要がある手動のステップです。

詳しくは、データベース・オブジェクトの設計ファイルおよびデータベース・スクリプトの生成を 参照してください。

v 構成計画スプレッドシートを使用して、IBM Business Process Manager for z/OS コンポーネントの データベース構成を定義し、データベース設計ファイルを生成します。 このファイルを z/OS シス テムに転送して、DB2 for z/OS データベース・オブジェクトの作成に必要なデータベース・スクリ プトを生成する必要があります。

詳細情報: 環境の構成に関するカスタマイズ情報の照合 および DB2 for z/OS でデータベース・オ ブジェクトを作成するためのスクリプトの生成

9. zPMT で生成された指示に従って WebSphere Application Server for z/OS プロファイルを作成しま す。次に、IBM Business Process Manager for z/OS の機能を使用してプロファイルを拡張するジョブ を実行します。

拡張ジョブには、zPMT でカスタマイズ定義を処理したときに自動で生成される拡張応答ファイルから の入力が必要です。

詳しくは、スタンドアロン・プロファイルおよび Network Deployment プロファイルの拡張を参照して ください。

- 10. データベース設計ツールの実行時に生成されたデータベース・スクリプトを実行することによって、デ ータベースを作成してデータを取り込みます。 詳しくは、データベースの作成および構成を参照してください。
- 11. ポート番号など、サーバーのプロパティーをカスタマイズします。 そのためには、製品コードと共に 提供されている別のスクリプトを実行します。 詳しくは、スタンドアロン・サーバーの構成値の更新を参照してください。
- 12. ブートストラップ・ユーティリティーを実行して、システム情報が入っているデータベースをロードし ます。 詳しくは、データベースへのシステム情報のロードを参照してください。
- 13. カスタマイズの指示に記録されているように、スタンドアロン・サーバーを始動します。 詳しくは、サーバーの始動およびインストールの検証を参照してください。

IBM Business Process Manager for z/OS の初期構成が完了したら、追加のタスクを実行してコンポーネン トの構成およびシステムの管理を行うことができます。

# <span id="page-10-0"></span>第 **2** 章 **Network Deployment** 環境のインストール・プロセスお よび構成プロセスのタスクの概要

Network Deployment 環境には、デプロイメント・マネージャー・サーバーが含まれる 1 つのノードと、1 つ以上の管理対象ノードが含まれます。管理対象ノードにはアプリケーション・サーバーを作成できます。 管理対象ノードはデプロイメント・マネージャー・セルに統合する必要があります。これにより、デプロイ メント・マネージャーによってアプリケーション・サーバーを作成および管理できるようになります。

Network Deployment 環境をインストールして構成する前に、プロセスのタスク・フローを理解しておくこ とをお勧めします。

IBM Business Process Manager for z/OS のインストールと構成は、WebSphere Application Server for z/OS のインストールと構成に統合しており、また依存しています。 これらの両方の製品の製品コードをインス トールするには、IBM Installation Manager for z/OS も必要です。 インストールおよび構成タスクは、シ ステム・プログラマー、製品管理者、データベース管理者など、複数の職務担当者が関わることがある複数 フェーズ・プロセスです。

IBM Business Process Manager for z/OS の Network Deployment 環境を作成するには、WebSphere Application Server for z/OS のインストール時に作成されたデフォルトのデプロイメント・マネージャー・ プロファイルを IBM Business Process Manager for z/OS 用のプロファイルに拡張する必要があります。こ のプロセスにより、既存の WebSphere Application Server for z/OS の機能に IBM Business Process Manager for z/OS の機能が追加されます。 Network Deployment 環境の各非管理対象ノードのデフォルト の WebSphere Application Server for z/OS プロファイルは、IBM Business Process Manager for z/OS のプ ロファイルにも拡張する必要があります。

このタスクの概要では、単一クラスター・トポロジーをセットアップするのに必要な手順について説明しま す。 この詳細には、プリインストール手順、IBM Business Process Manager for z/OS のインストールと構 成、データベースの作成と構成、およびデプロイメント環境のセットアップの手順が記載されています。 ここで説明する手順は、WebSphere Customization Toolbox アプリケーションおよび z/OS プロファイル管 理ツール (zPMT) を使用することによって簡単になるインストールおよび構成に適用する手順です。

以下の図は、Network Deployment 環境のクラスターを作成して開始するために実行する必要があるタスク の上位の流れを示しています。 プロセスは複数のロールにまたがることがあるため、これらのタスクの一 部が並列で実行される可能性があります。

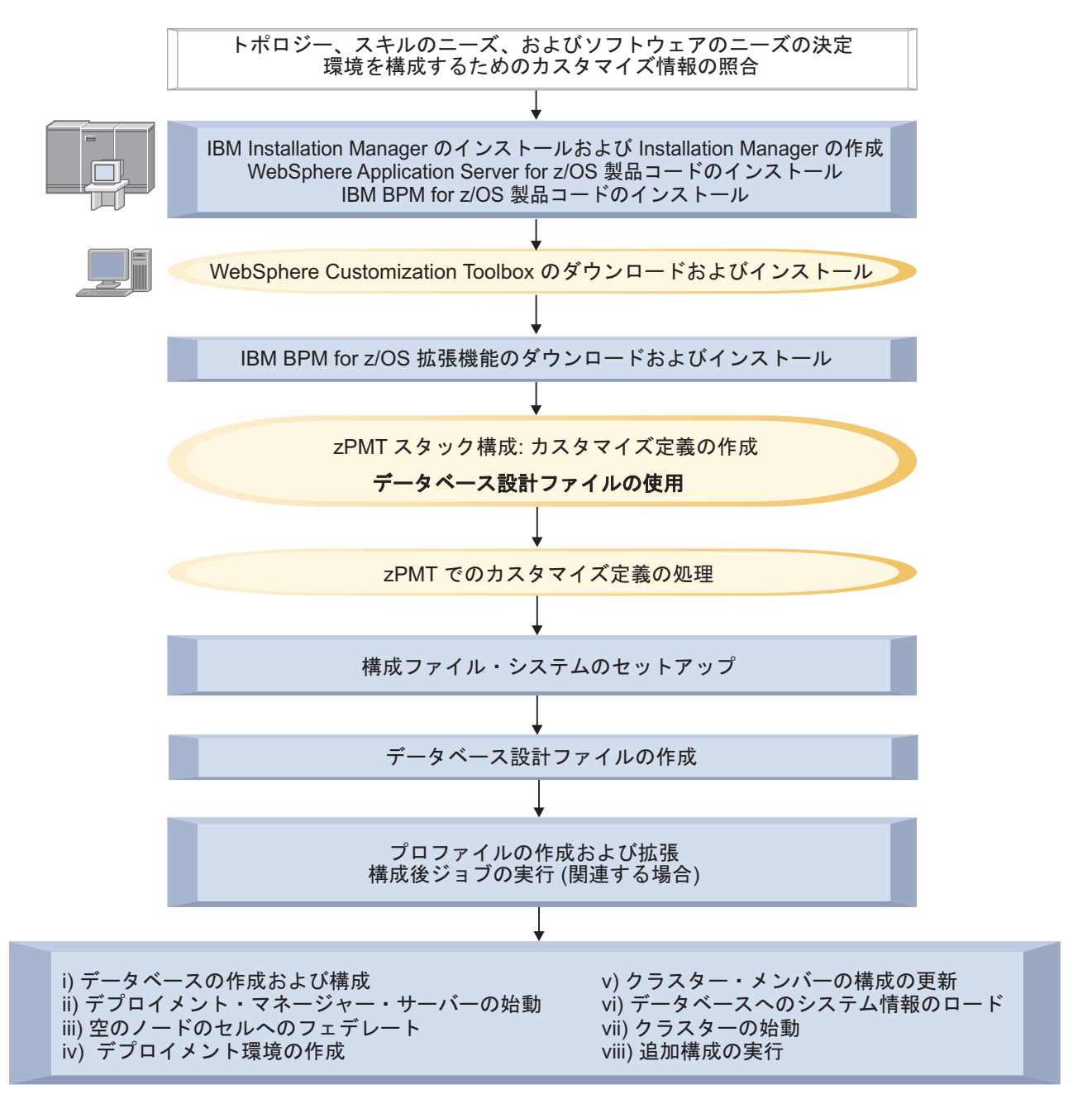

図 *2. IBM Business Process Manager for z/OS* のインストールおよび構成のタスク・フロー

1. 計画情報を確認して、要件に最適なトポロジーを決定し、ソフトウェアのニーズを特定します。 詳しくは、IBM Business Process Manager の計画を参照してください。

また、デプロイメント・マネージャー・サーバーおよび空の管理対象ノードを構成するために必要な情 報を照合してください。 この情報は、zPMT でカスタマイズ定義を作成する場合に指定する必要があ ります。 使用可能な構成計画スプレッドシートを使用して、カスタマイズ・パラメーターを確定し、 使用する値を記録することができます。

詳しくは、環境の構成に関するカスタマイズ情報の照合を参照してください。

2. z/OS システムで、以下のようにして製品コードをインストールします。

- a. システム修正変更プログラム拡張版 (SMP/E) を使用して、Installation Manager for z/OS をインス トールします。 次に、WebSphere Application Server for z/OS および IBM Business Process Manager for z/OS の製品コードをインストールするために使用できる Installation Manager インス タンスを作成します。
- b. SMP/E を使用して、WebSphere Application Server for z/OS を Installation Manager リポジトリー としてインストールします。次に、Installation Manager インスタンスを使用して、リポジトリー内 の WebSphere Application Server for z/OS 製品パッケージにアクセスし、製品コードをインストー ルします。
- c. SMP/E を使用して、IBM Business Process Manager for z/OS を Installation Manager リポジトリー としてインストールします。次に、Installation Manager インスタンスを使用して、リポジトリー内 の IBM Business Process Manager for z/OS 製品パッケージにアクセスし、製品コードをインスト ールします。

詳しくは、 18 [ページの『製品コードの取得およびインストール』を](#page-23-0)参照してください。

3. WebSphere Customization Toolbox をダウンロードして、Windows ワークステーションまたは Linux ワークステーションにインストールします。

WebSphere Customization Toolbox は、必要な IBM Business Process Manager for z/OS 拡張をインス トールするために必要です。この拡張ファイルは、製品を構成するのに必要なカスタマイズ・パラメー ターを提供します。 WebSphere Customization Toolbox の下で実行される zPMT を使用して、カスタ マイズ設定を指定したり、IBM Business Process Manager for z/OS 環境を構成するためにカスタマイ ズされたバッチ・ジョブや他のファイルを生成したりすることもできます。 詳しくは、WebSphere Customization Toolbox のインストールを参照してください。

- 4. IBM Business Process Manager for z/OS 拡張を z/OS システムから WebSphere Customization Toolbox ワークステーションのディレクトリーにダウンロードして、この拡張をインストールします。 この拡 張は補足のカスタマイズ・パラメーターを提供します。 詳しくは、拡張ファイルおよびカスタマイズ応答ファイルのサンプルのダウンロードおよびzPMT の製 品拡張のインストールを参照してください。
- 5. デプロイメント・マネージャー・サーバーを作成して構成するには、以下の手順を実行します。
	- a. zPMT を使用して、デプロイメント・マネージャーのカスタマイズ設定を定義します。 主な留意点 は以下のとおりです。
		- WebSphere Application Server for z/OS と IBM Business Process Manager for z/OS の両方のカス タマイズ設定を指定することにより、zPMT を使用して一度にスタック構成を実行します。
		- v データベース構成を定義するために、設計ファイルを使用することを指定します。 データベー ス設計ファイルを使用すると、個別の IBM Business Process Manager for z/OS コンポーネント のデータベース構成を柔軟に定義できます。 データベース設計ファイルを生成するには、構成 計画スプレッドシートを使用するか、z/OS システムでデータベース設計ツールを実行します (こ れについては、後ほど説明します)。

zPMT によって、カスタマイズ応答ファイルにカスタマイズ設定が記録されるとともに、ターゲッ ト z/OS システムの構成に使用できる指示が生成されます。 詳しくは、完全にカスタマイズされたプロファイル用のカスタマイズ定義の作成を参照してくださ い。

b. zPMT を使用してカスタマイズ定義を処理し、拡張応答ファイル、カスタマイズされたジョブ制御 言語 (JCL) ジョブ、およびその他のデータ・ファイルを生成し、それらをターゲット z/OS システ ムにアップロードします。 詳しくは、完全にカスタマイズされたプロファイル用のカスタマイズ定義の処理を参照してくださ  $V_{\alpha}$ 

c. zPMT で生成された指示に従って、構成を手動で更新したり、構成ファイル・システムを割り振っ てマウントしたり、ファイル・システムに値を取り込んでプロファイルの作成準備を行ったりしま す。

詳しくは、構成ファイル・システムのセットアップを参照してください。

- d. 以下のいずれかの方法を使用して、データベース設計ファイルを生成します。
	- v データベース設計ツールを使用して、各コンポーネントの構成を定義し、z/OS システムでデー タベース設計ファイルを生成します。 このツールはデータベース・スクリプトも生成します。 これを後で使用することで、IBM Business Process Manager for z/OS コンポーネントの DB2 for z/OS データベース・オブジェクトを作成できます。

注**:** これは、UNIX システム・サービスで実行するか、UNIX ベースの端末エミュレーターを使 用して実行する必要がある手動のステップです。 詳しくは、データベース・オブジェクトの設計ファイルおよびデータベース・スクリプトの生成 を参照してください。

- v 構成計画スプレッドシートを使用して、IBM Business Process Manager for z/OS コンポーネント のデータベース構成を定義し、データベース設計ファイルを生成します。 このファイルを z/OS システムに転送して、DB2 for z/OS データベース・オブジェクトの作成に必要なデータベー ス・スクリプトを生成する必要があります。 詳しくは、環境の構成に関するカスタマイズ情報の照合およびDB2 for z/OS でデータベース・ オブジェクトを作成するためのスクリプトの生成を参照してください。
- e. zPMT で生成された指示に従って WebSphere Application Server for z/OS プロファイルを作成しま す。次に、IBM Business Process Manager for z/OS の機能を使用してプロファイルを拡張するジョ ブを実行します。

拡張ジョブには、zPMT でカスタマイズ定義を処理したときに自動で生成される拡張応答ファイル からの入力が必要です。 詳しくは、スタンドアロン・プロファイルおよび Network Deployment プロファイルの拡張を参照 してください。

- 6. 必須の空の管理対象ノードを作成して構成するには、各ノードで以下の手順を実行します。
	- a. zPMT を使用して、ノードのカスタマイズ設定を定義します。 WebSphere Application Server for z/OS および IBM Business Process Manager for z/OS の両方のカスタマイズ値を指定することで、 zPMT を使用して一度にスタック構成を実行できます。 zPMT によって、カスタマイズ応答ファイ ルにカスタマイズ設定が記録されるとともに、ターゲット z/OS システムの構成に使用できる指示 が生成されます。 詳しくは、完全にカスタマイズされたプロファイル用のカスタマイズ定義の作成を参照してくださ  $\mathcal{U}^{\mathcal{A}}$
	- b. zPMT を使用してカスタマイズ定義を処理し、拡張応答ファイル、カスタマイズされた JCL ジョ ブ、およびその他のデータ・ファイルを生成し、それらをターゲット z/OS システムにアップロー ドします。 詳しくは、完全にカスタマイズされたプロファイル用のカスタマイズ定義の処理を参照してくださ い。
	- c. zPMT で生成された指示に従って、構成を手動で更新したり、構成ファイル・システムを割り振っ てマウントしたり、ファイル・システムに値を取り込んでプロファイルの作成準備を行ったりしま す。

詳しくは、構成ファイル・システムのセットアップを参照してください。

d. zPMT で生成された指示に従って WebSphere Application Server for z/OS プロファイルを作成しま す。次に、IBM Business Process Manager for z/OS の機能を使用してプロファイルを拡張するジョ ブを実行します。

拡張ジョブには、zPMT でカスタマイズ定義を処理したときに自動で生成される拡張応答ファイル からの入力が必要です。 詳しくは、スタンドアロン・プロファイルおよび Network Deployment プロファイルの拡張を参照 してください。

- 7. データベース設計ツールの実行時に生成されたデータベース・スクリプトを実行することによって、1 つ以上のデータベースを作成してデータを取り込みます。 詳しくは、データベースの作成および構成を参照してください。
- 8. カスタマイズの指示に記録されているように、デプロイメント・マネージャー・サーバーを始動しま す。

詳しくは、デプロイメント・マネージャーの始動を参照してください。

- 9. 空の各ノードをデプロイメント・マネージャー・セルに統合すると、デプロイメント・マネージャーを 使用してノードを管理できるようになります。 詳しくは、デプロイメント・マネージャー・セルへの空のノードの統合を参照してください。
- 10. 単一クラスター・トポロジーのデプロイメント環境は、管理コンソールで「デプロイメント環境」ウィ ザードを使用して作成します。 パネルにデータを取り込むための設計ファイルをインポートできま す。また、使用するデータベース設計ファイルを指定する必要があります。 パネルで構成を確認した 後、クラスターを生成します。 詳しくは、サーバー、サーバー・クラスターおよび製品のコンポーネントの構成を参照してください。
- 11. ポート番号など、クラスター・メンバーのプロパティーをカスタマイズします。 そのためには、製品 コードと共に提供されている別のスクリプトを実行します。 詳しくは、クラスター・メンバーの構成値の更新を参照してください。
- 12. ブートストラップ・ユーティリティーを実行して、システム情報が入っているデータベースをロードし ます。 詳しくは、データベースへのシステム情報のロードを参照してください。
- 13. 管理コンソールからクラスターを開始します。 詳しくは、クラスターの始動およびインストールの検証を参照してください。

IBM Business Process Manager for z/OS の初期構成が完了したら、追加のタスクを実行してコンポーネン トの構成およびシステムの管理を行うことができます。

# <span id="page-16-0"></span>第 **3** 章 **IBM Business Process Manager for z/OS** のインスト ールおよび構成の準備

WebSphere Application Server for z/OS は、IBM Business Process Manager for z/OS の前提条件であるた め、IBM Business Process Manager for z/OS と WebSphere Application Server for z/OS の両方の計画アク ティビティーを完了する必要があります。

Network Deployment セルを構成する場合は特に、始める前に IBM Business Process Manager for z/OS 構 成を計画しておくことが重要です。 さまざまな選択肢があるため、インストールおよび構成プロセスで正 しい決定を行うには、これらの選択肢に影響する要因を理解しておく必要があります。 始めに、あるシス テム上に初期アプリケーション・サービス提供環境サーバーを構築してから、セルへの展開時に、それらを 他のシステムに複製するように計画します。

以下の表に、IBM Business Process Manager for z/OS のインストールおよび構成の準備をするために完了 する必要があるアクティビティーの概要と、資料リソースへの参照情報を示します。

| タスクの説明                                                                    | インフォメーション・センターのリソース                                                                                                    |
|---------------------------------------------------------------------------|----------------------------------------------------------------------------------------------------|
| システム要件を確認する。                                                              | IBM Business Process Manager for z/OSのハードウェア要件およびソフトウェ<br>ア要件と、サポートされるオプションのソフトウェアについて詳しくは、IBM<br>Business Process Manager for z/OS システム要件 Web ページを参照してくだ<br>さい。<br>WebSphere Application Server for z/OS のシステム要件のリストについては、<br>『WebSphere Application Server detailed system requirements』を参照してくだ<br>さい。 |
| セキュリティー・オプションについ                                                          | セキュリティー・オプションは WebSphere Application Server for z/OS で設定                                                                                                    |
| て理解し、システム保護の準備を行                                                          | されます。 WebSphere Application Server for z/OS インフォメーション・セン                                                                                                    |
| う。                                                                        | ターの『セキュリティー計画の概要』の情報を参照してください。                                                                                                    |
| 必要に応じて、各 z/OS システムで<br>ワークロード管理をゴール・モード<br>で実装する。                         | WebSphere Application Server for z/OS インフォメーション・センターの<br>『Z/OS ワークロード管理 (WLM)』を参照してください。                                                                                                    |
| 各 z/OS システム上でリソース・リ                                                       | WebSphere Application Server for z/OS インフォメーション・センターの『リ                                                                                                    |
| カバリー・サービスを実装する (まだ                                                        | ソース・リカバリー・サービス (Resource Recovery Services) (RRS) の準備』                                                                                                    |
| 実装されていない場合)。                                                              | を参照してください。                                                                                                    |
| パフォーマンス・モニター・システ                                                          | WebSphere Application Server for z/OS インフォメーション・センターの『エ                                                                                                    |
| ムを計画する。                                                                   | ンド・ユーザー応答時間のモニター』を参照してください。                                                                                                    |
| 問題診断手順を計画および定義す                                                           | WebSphere Application Server for z/OS インフォメーション・センターの『問                                                                                                    |
| る。                                                                        | 題診断計画の方針』を参照してください。                                                                                                    |
| WebSphere Application Server for<br>z/OS をインストールする前に、自動<br>再始動管理について検討する。 | WebSphere Application Server for z/OS インフォメーション・センターの『自<br>動再始動管理 (ARM)』を参照してください。                                                                                                    |
| データベース管理システムがインス                                                          | 使用するデータベース管理システムのインストールおよび管理の詳細について                                                                                                    |
| トールされていることを確認する。                                                          | は、データベースの資料を参照してください。                                                                                                    |

表 *1.* インストールおよび構成の準備

<span id="page-17-0"></span>表 *1.* インストールおよび構成の準備 *(*続き*)*

| タスクの説明             | インフォメーション・センターのリソース                                     |
|--------------------|---------------------------------------------------------|
| インストール・メディアから z/OS | WebSphere Application Server for z/OS のインストール・メディアのロード方 |
| システムにプログラム・マテリアル   | 法に関連する計画タスクについては、WebSphere Application Server for z/OS  |
| をロードする準備として計画タスク   | インフォメーション・センターの 『製品インストールの計画』を参照してく                     |
| を実行する。             | ださい。                                                    |

これらのアクティビティーに加えて、IBM Business Process Manager のインストールおよび構成に必要な z/OS スキル・セットを確立することも重要です。 製品をデプロイして実行できるスタンドアロン・デプロ イメント構成とネットワーク・デプロイメント構成の違いについて理解しておくことも必要です。

### スキル要件

プロジェクト・チームを編成する際には、 WebSphere Application Server for z/OS および IBM Business Process Manager for z/OS の実装に必要なスキルを考慮します。基本構成および実稼働環境をサポートする ために、さまざまなスキル・セットが必要になります。

この項目に記載されている z/OS スキルを補足する資料は、 z/OS [インターネット・ライブラリーに](http://www-03.ibm.com/servers/eserver/zseries/zos/bkserv/)ありま す。

#### 基本構成をサポートするためのスキル要件

基本構成をサポートするために必要なスキルは次のとおりです。

- v z/OS UNIX システム・サービスおよび zSeries® ファイル・システム (zFS)。zFS と UNIX 機能 環境をセットアップするためのスキルです。
- v eNetwork Communications Server (TCP/IP) または同等のスキル。WebSphere Application Server for z/OS クライアントおよびサーバーの接続を構成するためのスキルです。
- v Resource Recovery Service (RRS)。リソース回復サービスを実装し、2 フェーズ・コミット・ト ランザクションをサポートするためのスキルです。
- v Security Server (RACF®)。WebSphere Application Server for z/OS クライアントおよびサーバー を認証し、リソースへのアクセスを許可するためのセキュリティー製品です。
- v Secure Sockets Layer (SSL)。必要に応じてセキュリティーを有効にします。
- v システム修正変更プログラム拡張版 (SMP/E)、IBM Installation Manager、およびジョブ制御言語  $(JCL)$
- v システム・ロガー。RRS と WebSphere Application Server for z/OS エラー・ログのログ・スト リームをセットアップします。
- v Web サーバー。必要に応じて HTTP クライアントをサポートします。
- v ワークロード管理 (WLM)。
- v アプリケーションの開発とデプロイメントをサポートするための Java™ ツールおよび WebSphere Application Server ツール。

デプロイするアプリケーションによっては、アプリケーションに必要なリソース・マネージャーを 構成するスキル (CICS®、DB2、および IMS™ のスキルなど) も必要になります。

#### 実稼働環境をサポートするためのスキル要件

システムを実稼働環境に移行する場合には、以下のシステムについての実務知識が必要です。

• 自動再始動管理 (ARM)

- <span id="page-18-0"></span>• システムの自動化 (インストールされている場合)、または別の望ましい自動化
- v Sysplex (複数のシステムにわたるセルで WebSphere Application Server for z/OS を使用する場 合)。
- v 高可用性環境を作成する場合は Sysplex Distributor (eNetwork Communications Server に含まれ る)
- リソース管理機能 (RMF™) またはその他のパフォーマンス測定システム

### スタンドアロン構成の考慮事項

製品を評価するため、またはアプリケーションおよびサービスの開発を支援するには、スタンドアロン構成 を選択します。

スタンドアロン環境を作成および構成するには、以下の構成を行っておく必要があります。

- v IBM Business Process Manager のインストールおよび構成に使用される z/OS システムでは、zSeries フ ァイル・システムまたは階層ファイル・システムが構成された UNIX システム・サービスが実行されて いる必要があります。
- 使用する UNIX ユーザー ID には、UNIX シェルにアクセスしてシェル内からインストール・コマンド と構成コマンドを実行するためのアクセス権が必要です。 シェルへのアクセス権を取得するには、 RACF プロファイルを変更し、UNIX シェル内にホーム・ディレクトリーを作成します。このホーム・ ディレクトリーは、UNIX セッションを開始し、プログラムの実行に必要な環境変数ファイルを格納す るディレクトリーです。 また、作業データを保存するためのルート・ディレクトリーとしてホーム・デ ィレクトリーを使用することもできます。
- v データベース管理システム (通常は、DB2 for z/OS) が使用可能である必要があります。
- v WebSphere Application Server for z/OS 製品コードおよび IBM Business Process Manager for z/OS 製品 コードを製品ファイル・システムにインストールする必要があります。

各スタンドアロン・サーバー・ノードはそれぞれ個別の管理可能ドメインであり、独立した非共有の JNDI 名前空間を持っています。 サーバーの開始と停止を単独に実行できる。

## ネットワーク・デプロイメント構成の考慮事項

ご使用の実稼働環境で容量、アベイラビリティー、スケーラビリティー、およびフェイルオーバー・サポー トといった特性が必要となる場合、Network Deployment 構成を選択します。

Network Deployment トポロジーを作成および構成するには、以下の構成を行っておく必要があります。

- v IBM Business Process Manager のインストールおよび構成に使用される z/OS システムでは、zSeries フ ァイル・システムまたは階層ファイル・システムが構成された UNIX システム・サービスが実行されて いる必要があります。
- 使用する UNIX ユーザー ID には、UNIX シェルにアクセスしてシェル内からインストール・コマンド と構成コマンドを実行するためのアクセス権が必要です。 シェルへのアクセス権を取得するには、 RACF プロファイルを変更し、UNIX シェル内にホーム・ディレクトリーを作成します。このホーム・ ディレクトリーは、UNIX セッションを開始し、プログラムの実行に必要な環境変数ファイルを格納す るディレクトリーです。 また、作業データを保存するためのルート・ディレクトリーとしてホーム・デ ィレクトリーを使用することもできます。
- v データベース管理システム (通常は、DB2 for z/OS) が使用可能である必要があります。
- v WebSphere Application Server for z/OS 製品コードおよび IBM Business Process Manager for z/OS 製品 コードを製品ファイル・システムにインストールする必要があります。

Network Deployment 環境のセットアップ時に、デプロイメント・マネージャー・ノードと、デプロイメン ト・マネージャーにフェデレートされていない空の管理対象ノードを含むサーバー上で、WebSphere Application Server for z/OS を構成する必要があります。空の管理対象ノードは、IBM Business Process Manager for z/OS 構成データを組み込むように拡張した後にのみフェデレートする必要があります。

デプロイメント・マネージャー・ノードの構成時、構成 JCL を保管するターゲット・データ・セットの割 り振りについては、以下の考慮事項が適用されます。 スタンドアロン・アプリケーション・サーバー・ノ ードに使用したものと同じターゲット・データ・セットを使用できますが、推奨はされていません。 各構 成のジョブ名は互いによく似ているため、同じターゲット・データ・セットを使用すると、2 つのジョブ・ セットを区別するのが難しくなる可能性があります。 したがって、デプロイメント・マネージャー・ノー ド用のターゲット・データ・セットを新規に作成し、2 つのジョブ・セットをそれぞれ切り離して維持しま す。

Network Deployment セル内のノードはすべて同一の管理可能ドメイン内にあり、JNDI 名前空間はそのセ ル内のすべてのサーバー間で共有されます。 サーバーの開始と停止を単独に実行できる。

# <span id="page-20-0"></span>第 **4** 章 **IBM Business Process Manager Advanced for z/OS** のインストール**: Process Server**

カスタマイズされた完全な IBM Business Process Manager for z/OS アプリケーション・サービス環境を作 成するには、まず、製品コードをインストールする必要があります。 インストールを開始する前に、イン ストール・プロセスがどのように機能するかを理解しておくと役立ちます。

#### 関連タスク:

11 ページの『第 3 章 [IBM Business Process Manager for z/OS](#page-16-0) のインストールおよび構成の準備』 WebSphere Application Server for z/OS は、IBM Business Process Manager for z/OS の前提条件であるた め、IBM Business Process Manager for z/OS と WebSphere Application Server for z/OS の両方の計画アク ティビティーを完了する必要があります。

## インストール・プロセスの概要

IBM Business Process Manager for z/OS を購入すると、必要製品として IBM Installation Manager for z/OS および WebSphere Application Server for z/OS を受け取ります。Installation Manager を使用して WebSphere Application Server と IBM Business Process Manager の両方の製品コードをインストールする 必要があります。

z/OS システムへの IBM Business Process Manager のインストールは、インストール作業の全体的な生産 性が向上するようにオペレーティング・システムの使用を計画、保守、および制御するシステム・プログラ マーが担当します。以下の図は、インストール・プロセス・フロー、およびシステム・プログラマーが担う 役割を示しています。

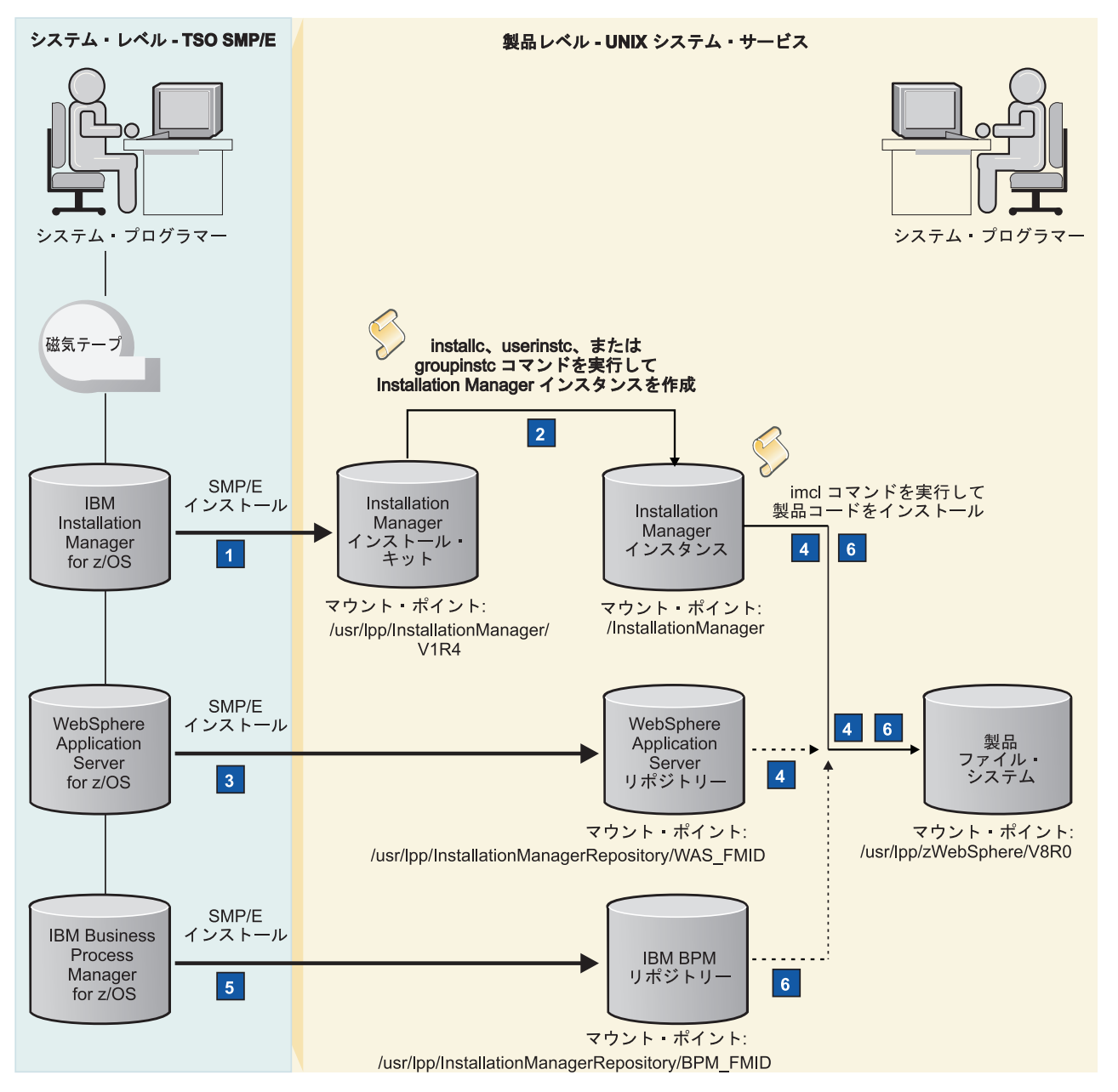

図 *3. IBM Business Process Manager for z/OS* のインストール・プロセス・フロー

以下のリストで、図 3 に示したインストール手順について説明します。

■ システム修正変更プログラム拡張版 (SMP/E) を使用した Installation Manager インストール・キット のインストール

SMP/E を使用して、インストール・メディアから z/OS システムに Installation Manager をロード します。以下の成果物を含む Installation Manager インストール・キットを取得します。

- Installation Manager のインスタンスを作成するためのコマンド・セット
- v サポートされるレベルの Installation Manager 製品の Installation Manager リポジトリー
- その他のスクリプトおよびファイル

インストール・キットは、/usr/lpp/InstallationManager/V1R4 のデフォルト・ロケーション、ま たは選択した別のロケーションにマウントできます。

#### **2 Installation Manager のインスタンスの作成**

インストール・キットのファイル・システムから、Installation Manager コマンドを管理者モード、 非管理者モード、またはグループ・モードで実行して、Installation Manager インスタンスを作成し ます。このインスタンスは、z/OS システム上で WebSphere Application Server および IBM Business Process Manager をインストールおよび保守するために必要です。 Installation Manager コ マンドを実行するモードによって、1 人のスーパーユーザー、1 人のユーザー、またはグループに 関連付けられている複数のユーザー ID のどれがインスタンスを使用できるのかが決まります。

Installation Manager インスタンスを作成するときは、実行可能バイナリー・ファイルおよびエージ ェント (またはランタイム) データ・ファイルを保管するための読み取り/書き込みディレクトリー を指定する必要があります。 これらのディレクトリーおよびその内容を収容する新しい物理ファ イル・システムを割り振ることができます。読み取り/書き込みディレクトリーが含まれたファイ ル・システムは、/InstallationManager のデフォルト・ロケーション、または選択した別のロケ ーションにマウントできます。

#### -3 **SMP/E** を使用した **WebSphere Application Server** 製品リポジトリーのインストール

SMP/E を使用して、インストール・メディアから z/OS システムに WebSphere Application Server をロードします。 WebSphere Application Server 製品リポジトリーを取得します。このリポジトリ ーには、WebSphere Application Server 製品コードが含まれています。

このリポジトリーは、/usr/lpp/InstallationManagerRepository/*WAS\_FMID* のデフォルト・ロケー ション、または選択した別のロケーションにマウントできます。 このデフォルト・パスでは、 *WAS\_FMID* は WebSphere Application Server の機能変更 ID を表します。

#### -4 **WebSphere Application Server** 製品コードのインストール

WebSphere Application Server 製品コードを収容する空のファイル・システムを割り振り、 Installation Manager コマンドを実行して製品コードをインストールします。 Installation Manager は、WebSphere Application Server リポジトリーにアクセスして製品のパッケージをインストール します。

製品コードは製品ファイル・システムにインストールされます。この製品ファイル・システム は、/usr/lpp/zWebSphere/V8R0 のデフォルト・ロケーション、または選択した別のロケーション にマウントできます。

#### -5 **SMP/E** を使用した **IBM Business Process Manager** 製品リポジトリーのインストール

SMP/E を使用して、インストール・メディアから z/OS システムに IBM Business Process Manager をロードします。 IBM Business Process Manager 製品リポジトリーを取得します。この リポジトリーには、IBM Business Process Manager 製品コードが含まれています。

このリポジトリーは、/usr/lpp/InstallationManagerRepository/*BPM\_FMID* のデフォルト・ロケー ション、または選択した別のロケーションにマウントできます。 このデフォルト・パスでは、 *BPM\_FMID* は IBM Business Process Manager の機能変更 ID を表します。

#### -6 **IBM Business Process Manager** 製品コードのインストール

Installation Manager コマンドを実行して、IBM Business Process Manager 製品コードを、 WebSphere Application Server 製品コードと同じ製品ファイル・システムにインストールします。 Installation Manager は、IBM Business Process Manager リポジトリーにアクセスして製品のパッケ ージをインストールします。

インストールが完了すると、読み取り専用の製品ファイル・システムが作成されます。これは、 zSeries ファイル・システム (zFS) または階層ファイル・システム (HFS) のいずれかです。

製品のインストールが完了すると、WebSphere 管理者は、製品を使用するための構成を開始できます。

### <span id="page-23-0"></span>製品コードの取得およびインストール

IBM Business Process Manager for z/OS の製品コードは、IBM CustomPac または IBM Custom-Built Product Delivery Option (CBPDO) として入手できます。 IBM Installation Manager および WebSphere Application Server for z/OS は、注文に含まれています。

IBM CustomPac (SystemPac®、ServerPac、または ProductPac®) は、IBM インストール・ダイアログにバン ドルされた、一連のプリインストール済み製品データ・セットです。 データ・セットをディスクにロード し、初期カスタマイズを実行するために、インストール・ダイアログが使用されます。一般に、CustomPac オファリングのインストール中に、システム修正変更プログラム拡張版 (SMP/E) の作業は必要ありませ ん。 その代わりに、CustomPac サービス・レベルに対応する SMP/E データ・セットが、製品データ・セ ットとともにディスクにロードされます。

IBM CBPDO は、1 つ以上の IBM ソフトウェア製品のプロダクト・テープのセットで、累積サービスに バンドルされています。 SMP/E を使用して、データ・セットをディスクにロードできます。

インストール・メディアから製品データ・セットをロードした後で、Installation Manager を使用して、 WebSphere Application Server および IBM Business Process Manager 製品コードをパッケージ としてイン ストールできます。 パッケージはインストールする製品を識別し、パッケージにはパッケージ ID が割り 当てられます。 それぞれのパッケージ ID は、製品 *ID* (WebSphere Application Server for z/OS V8 の場 合は、com.ibm.websphere.v80.zOS など) と、製品のバージョン、リリース、およびモディフィケーション を識別するバージョン とタイム・スタンプ (例えば、8.0.1.20110903\_0100) で構成されています。 IBM Business Process Manager for z/OS のパッケージ ID の例は、

com.ibm.bpm.ZOSPS.V80\_8.0.1.20120810\_0105 です。製品のインストール時に、製品のパッケージ ID を 指定する必要があります。 バージョンを省略すると、Installation Manager は、指定されたリポジトリー内 で使用可能な最も高いバージョン番号のパッケージをインストールします。

Installation Manager は、単一の場所のパッケージ・グループ に WebSphere Application Server および IBM Business Process Manager をインストールします。 IBM Business Process Manager の複数のコピーを管理 するために、製品を複数回、インストール場所がそれぞれ異なる別個のパッケージ・グループにインストー ルできます。 複数のコピーを、別々に保守あるいはアップグレードすることができます。

サンプルのジョブ制御言語 (JCL) ジョブが、Installation Manager、WebSphere Application Server、および IBM Business Process Manager のインストールおよび構成に役立つように提供されています。 これらのジ ョブによって、UNIX System Services でインストールおよび構成のコマンドを実行することもできます。 また、これらのジョブには、指定する必要があるパラメーターのデフォルト値が含まれます。サンプル・ジ ョブは、プログラム・ディレクトリー、または注文品とともに提供される他の資料にリストされています。 サンプル・ジョブを作業データ・セットにコピーし、それらのジョブを変更してから実行依頼することがで きます。

### **IBM CustomPac** または **IBM CBPDO** からのインストールに関するガイド ライン

IBM Business Process Manager for z/OS を IBM CustomPac (SystemPac、ServerPac、または ProductPac) ま たは IBM Custom-Built Product Delivery Option (CBPDO) からインストールする際には、以下のガイドラ インに従ってください。

v IBM ServerPac を使用する場合は、配達される ServerPac とともに提供される「*ServerPac: Installing your Order*」の指示に従ってください。 ServerPac のインストールについては、「ServerPac [インストー](http://www.ibm.com/support/docview.wss?uid=pub1sa22781518) [ル・ダイアログの使用法](http://www.ibm.com/support/docview.wss?uid=pub1sa22781518) (SA88-8647)」を参照してください。

<span id="page-24-0"></span>SystemPac などの他の CustomPac オファリングのインストールについては、注文品にソフトコピーおよ びハードコピー形式で付属する、CustomPac の「*Installation Dialog Reference and Messages*」ドキュメン トを参照してください。

v CBPDO を使用する場合、製品に付属する「*Program Directory for IBM Business Process Manager for z/OS*」(GI13-0596) の指示に従ってください。 提供された WebSphere Application Server プログラム・ ディレクトリーおよび Installation Manager プログラム・ディレクトリーも参照してください。 各プロ グラム・ディレクトリーには、ドライブ・システムおよびターゲット・システムのインストール要件、 ストレージ要件、およびシステム修正変更プログラム拡張版 (SMP/E) を使用したインストール・メディ アから z/OS ファイル・システムへの製品のロードに関する指示が含まれています。

また、[IBM Business Process Manager for z/OS](http://www.ibm.com/software/integration/business-process-manager/library/documentation/) ライブラリー・ページから、IBM Business Process Manager プログラム・ディレクトリーを PDF ファイルとしてダウンロードすることもできます。

v Installation Manager、WebSphere Application Server、および IBM Business Process Manager の現在の Preventive Service Planning 情報を確認してください。 その他のプログラム・サポートについては、IBM サポート・ポータル Web サイトを参照してください。

#### 関連情報:

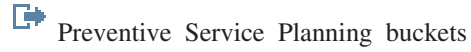

■ IBM [サポート・ポータル](http://www-306.ibm.com/software/support/)

## **Installation Manager** インストール・キットのインストール

システム修正変更プログラム拡張版 (SMP/E) を使用して、IBM Business Process Manager for z/OS 製品と 共に提供されている Installation Manager インストール・キットをインストールできます。また、このイン ストール・キットをダウンロードして、z/OS システムにインストールすることもできます。

このインストール・キットを使用して、Installation Manager のインスタンスをセットアップおよび保守し ます。

1. 以下のいずれかの方法で、Installation Manager インストール・キットをインストールします。

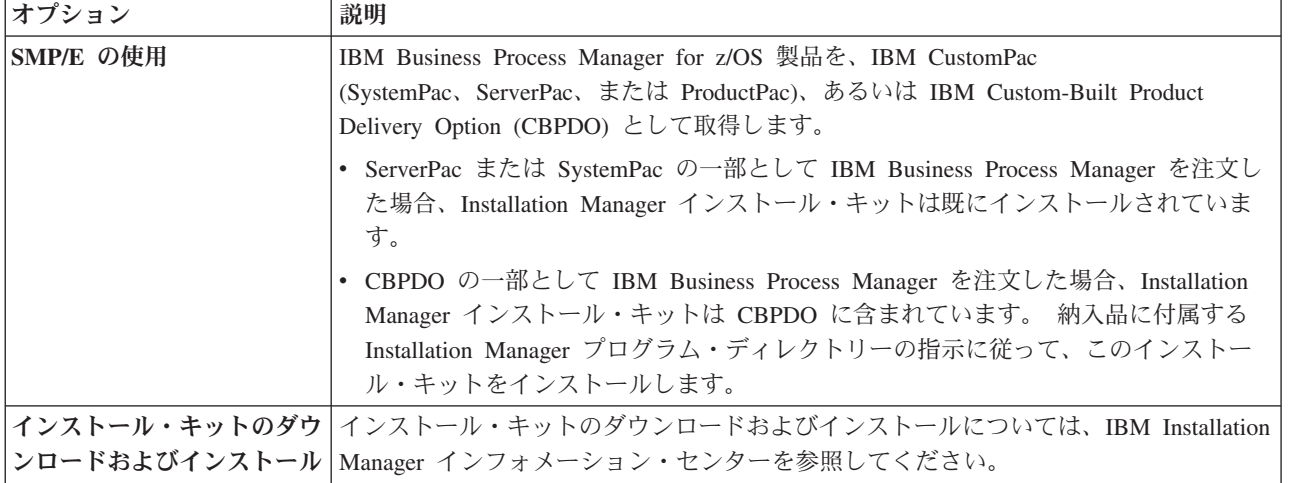

2. インストール・キット・ファイル・システムを、デフォルトの /usr/lpp/InstallationManager/V1R4 ロ ケーションにマウントするか、別のロケーションを使用します。 インストール・キット・ファイル・シ ステムは、Installation Manager の処理中に変更されず、読み取り専用でマウントできます。

<span id="page-25-0"></span>Installation Manager インストール・キットを使用して、Installation Manager インスタンスを作成します。 関連タスク:

『Installation Manager インスタンスの作成』

IBM Business Process Manager および WebSphere Application Server をインストールして保守するには、 z/OS システムで Installation Manager のインスタンスを作成する必要があります。

### **Installation Manager** インスタンスの作成

IBM Business Process Manager および WebSphere Application Server をインストールして保守するには、 z/OS システムで Installation Manager のインスタンスを作成する必要があります。

Installation Manager インストール・キットをインストールします。

Installation Manager インスタンスは、以下の 3 つのモードのいずれかで作成できます。 これらのモード は、単一のスーパーユーザー ID、単一のユーザー ID、または単一の System Authorization Facility (SAF) グループに接続されている多数のユーザー ID のいずれがインスタンスを使用できるかを決定します。 モ ードは以下のとおりです。

- v 管理者モード。Installation Manager インスタンスはスーパーユーザー ID (uid=0) から作成され、任意の スーパーユーザー ID でそのインスタンスを実行できます。 z/OS システムで許可されるのは、管理者 モードの 1 つの Installation Manager インスタンスのみです。
- v 非管理者 (またはユーザー) モード。 Installation Manager インスタンスを作成したユーザーのみが、そ のインスタンスを実行できます。 1 人のユーザーに対して許可されるのは、非管理者モードの 1 つの Installation Manager インスタンスのみです。
- v グループ・モード。Installation Manager の「所有グループ」に接続されている任意のユーザー ID で Installation Manager インスタンスを実行できます (所有グループは、インスタンスを作成するユーザー ID のデフォルト・グループです)。 システムに存在するグループ・モードの Installation Manager イン スタンスの数に制限はありません。

適切なユーザー ID がまだ存在していない場合は、Installation Manager を所有するためのユーザー ID を 作成する必要があります。

Installation Manager の実行中のインスタンスによって使用される以下のファイルを保管するには、読み取 り/書き込みファイル・システムが必要です。

- Installation Manager インストール・キットからコピーされた実行可能バイナリー・ファイル
- Installation Manager インスタンスによってインストールされた製品を記述するエージェント (またはラン タイム) データ・ファイル

これらの両方のファイル・セットには、Installation Manager ファイル・システム内に独自のディレクトリ ーが必要です。

また、Installation Manager インスタンスは別のディレクトリーを使用して、製品コードのインストール時 に生成される共有プログラム・オブジェクトとキャッシュ・ファイルを保管します。 この場所は、後で WebSphere Application Server および IBM Business Process Manager の製品コードをインストールすると きに指定できます。

このタスクを完了するためにジョブを実行依頼する場合は、ジョブの出力を確認して、各ジョブがエラーな しで実行されたことを確認してください。

1. インストール・ファイルの拡張属性を、以下のように設定します。

- <span id="page-26-0"></span>a. IBM サポート・ポータルから、[z/OS APAR OA34228](http://www-01.ibm.com/support/docview.wss?crawler=1&uid=isg1OA34228#more) のフィックスをダウンロードします。これに より、UNIX System Services の拡張属性を使用してファイルをコピーできるようになります。
- b. Installation Manager インスタンスを作成して実行する z/OS ターゲット・システムにフィックスを インストールします。
- c. インストール・キットのファイル・システムが読み取り/書き込みでマウントされていることを確認 します。 次に、マウント・ポイントのルート・ディレクトリーから **set-ext-attr.sh** コマンドを実 行して、インストール・ファイルの拡張属性を設定します。

このコマンドの完了後、インストール・ファイルを読み取り専用として再マウントできます。

- 2. 必要に応じて、Installation Manager インスタンスを所有するユーザー ID およびグループを作成しま す。このユーザー ID には、読み取り/書き込みホーム・ディレクトリーと、以下の権限が必要です。
	- v FACILITY プロファイル BPX.FILEATTR.APF の読み取り権限
	- v FACILITY プロファイル BPX.FILEATTR.PROGCTL の読み取り権限
	- v FACILITY プロファイル BPX.FILEATTR.SHARELIB の読み取り権限
	- UNIXPRIV プロファイル SUPERUSER.FILESYS.CHOWN の読み取り権限
	- v UNIXPRIV プロファイル SUPERUSER.FILESYS.CHANGEPERMS の読み取り権限

SGINJCL データ・セット内の Installation Manager サンプル・ジョブ GIN2ADMN を使用して、このユ ーザー ID とグループを作成したり、必要な SAF 権限を割り当てたりすることができます。 ジョブが 正常に完了したら、ジョブの指示に説明されているとおりにユーザー ID のパスワードを設定します。

3. 必要に応じて、作成する Installation Manager インスタンスのバイナリー・ファイル、エージェント・ データ・ファイル、および共有リソースを保管するためのファイル・システムを作成します。

SGINJCL データ・セット内の Installation Manager サンプル・ジョブ GIN2CFS を使用して、ファイ ル・システムを割り振ってマウントすることができます。 このジョブは、以下の構文を使用して **zCreateFileSystem.sh** スクリプトを実行します。

zCreateFileSystem.sh -name *data\_set\_name* -type HFS|ZFS -volume *volume* -cylinders *primary\_cylinders secondary\_cylinders* -megabytes *primary\_megabytes secondary\_megabytes* -mountpoint *mount\_point* -owner *owner* -group *group* -perm *permissions*

各部の意味は、次のとおりです。

#### **-name**

ファイル・システムを格納するために作成されるデータ・セットの名前を指定します。

**-type**

zSeries ファイル・システム (**ZFS**) または階層ファイル・システム (**HFS**) を指定します。

#### **-volume**

データ・セットのボリューム通し番号を指定します。 このパラメーターを省略した場合、ボリュー ムはストレージ管理システムによって管理されます。

**-cylinders**

ファイル・システムに割り振る 1 次および 2 次シリンダーの数を指定します。 **-cylinders** また は **-megabytes** のどちらかを指定できますが、両方は指定できません。

#### **-megabytes**

ファイル・システムに割り振る 1 次ディスク・スペースおよび 2 次ディスク・スペース (メガバ イト単位) を指定します。 **-cylinders** または **-megabytes** のどちらかを指定できますが、両方は 指定できません。

#### **-mountpoint**

ファイル・システムのマウント・ポイント・ディレクトリーを指定します。 /InstallationManager のデフォルト・ロケーション、または選択した別のロケーションを使用できます。 指定しない場 合、マウント・ポイント・ディレクトリーは作成されず、ファイル・システムはマウントされませ  $h_{\perp}$ 

#### **-owner**

作成される Installation Manager ファイル・システム・ディレクトリーを所有するユーザー ID を指 定します。 このユーザー ID を、ステップ 2 (21 [ページ](#page-26-0)) で作成したユーザー ID に設定します。 **-mountpoint** を指定する場合、**-owner** パラメーターは必須です。

#### **-group**

「所有」ユーザー ID のデフォルト・グループを指定します。 このグループ ID を、ステップ 2 (21 [ページ](#page-26-0)) で作成したユーザー ID に設定します。 **-mountpoint** を指定する場合、**-group** パラ メーターは必須です。

#### **-perm**

Installation Manager ディレクトリーに権限を設定します。ディレクトリーの権限を、755 (管理者モ ードまたは非管理者モードの場合) または 775 (グループ・モードの場合) に設定します。

**zCreateFileSystem.sh** スクリプトを Installation Manager インストール・キットのインストール先の tools ディレクトリーから実行することもできます。 これを行うには、ステップ 2 (21 [ページ](#page-26-0)) で作成 したユーザー ID で UNIX システム・サービス・シェルにログインして、スクリプトを実行します。 例:

cd /usr/lpp/InstallationManager/V1R4/tools

zCreateFileSystem.sh -name OMVS.PRV.IMINST.SGINHFS -type ZFS -volume PRV005 -cylinders 2500 250 -mountpoint /InstallationManager -owner IMADMIN -group IMGROUP -perm 755

ファイル・システムが、明示されたマウント・ポイントで読み取り/書き込みでマウントされていること を確認します。

4. 必要に応じて UNIX システム・サービス・シェルにログインして、Installation Manager インストー ル・キット・ファイルのインストール先のディレクトリーに移動します。 例:

cd /usr/lpp/InstallationManager/V1R4

- 5. license ディレクトリーに保管されている製品ライセンス・ファイルのご使用条件の条項を読みます。 これらの条件は、インスタンスの作成時に受け入れることができます。
- 6. 必要なモードで Installation Manager インスタンスを作成します。

SGINJCL データ・セット内のサンプル・ジョブ GIN2INST を使用して、このモードの関連コマンドを 実行できます。

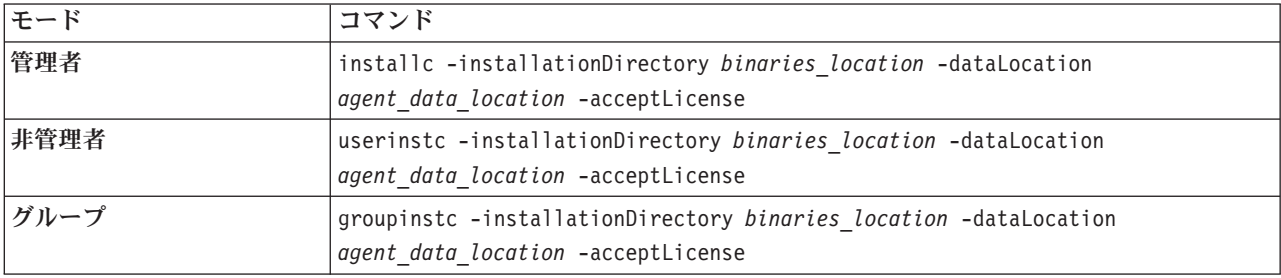

コマンドの構文の意味は以下のとおりです。

#### **-installationDirectory**

バイナリー・ファイルのインストール先ディレクトリーを指定します。 デフォルト・ディレクトリ ーは、/InstallationManager/bin (管理者モードまたはグループ・モードの場合) および *user\_home\_directory*/InstallationManager/bin (非管理者モードの場合) です。

ヒント**:** Installation Manager を非管理者モードで作成する場合、すべてのパスはユーザーのホー ム・ディレクトリーに対して相対的です。

デフォルト・ディレクトリーを使用する場合は、**-installationDirectory** パラメーターを省略でき ます。

#### **-dataLocation**

エージェント・データ・ファイルのインストール先ディレクトリーを指定します。 デフォルト・デ ィレクトリーは、/InstallationManager/appdata (管理者モードまたはグループ・モードの場合) お よび *user\_home\_directory*/InstallationManager/appdata (非管理者モードの場合) です。

デフォルト・ディレクトリーを使用する場合は、このパラメーターを省略できます。

#### **-acceptLicense**

Installation Manager のご使用条件の条項に同意します。

コマンド・シェルで、インストール・キットのインストール先から Installation Manager コマンドを実 行することもできます。 例:

cd /usr/lpp/InstallationManager/V1R4

installc -installationDirectory /InstallationManager/bin -dataLocation /InstallationManager/ appdata -acceptLicense

この例は、管理者モードでインスタンスを作成し、バイナリー・データ・ファイルとエージェント・デ ータ・ファイルをデフォルト・ディレクトリーにインストールしますが、以下のように指定することも できます。

installc -acceptLicense

- 7. オプション: Installation Manager インスタンスが正しくインストールされていることを確認するには、 以下のステップを実行します。
	- a. Installation Manager を作成したユーザー ID で、UNIX System Services シェルにログインします。
	- b. Installation Manager バイナリー・ファイルが保管されているロケーションの eclipse/tools サブデ ィレクトリーから、**-version** を指定して Installation Manager **imcl** コマンドを実行します。 例:

cd /InstallationManager/bin/eclipse/tools

imcl -version

また、Installation Manager エージェント・データが保管されているロケーションの logs サブディレク トリーにあるログ・ファイルを確認することもできます。

8. オプション: Installation Manager インスタンスがグループ・モードで実行するように作成されている場 合は、Installation Manager を実行する各ユーザー ID のホーム・ディレクトリー内の既存または新規の .profile ファイルに、以下のコマンドを追加することを考慮してください。 umask 002

<span id="page-29-0"></span>このコマンドにより、Installation Manager ファイルおよびディレクトリーにグループ書き込み権限が付 与されます。 .profile ファイルに追加しない場合は、別のユーザー ID を使用して Installation Manager をグループ・モードで実行するたびに、これらのディレクトリーに対して **chmod 775** コマン ドを実行しなければならない可能性があります。

9. オプション: 別のユーザーがグループ・モードで Installation Manager インスタンスを実行できるように するには、そのユーザー ID が、ステップ 2 (21 [ページ](#page-26-0)) にリストされている要件を満たしていること を確認します。 次に、TSO **CONNECT** コマンドを使用して、Installation Manager の所有グループにその ユーザー ID を接続します。 例:

CONNECT *additional\_userID* GROUP(*IMGROUP*)

WebSphere Application Server 製品コードをインストールする準備ができました。

関連タスク:

19 ページの『Installation Manager [インストール・キットのインストール』](#page-24-0)

システム修正変更プログラム拡張版 (SMP/E) を使用して、IBM Business Process Manager for z/OS 製品と 共に提供されている Installation Manager インストール・キットをインストールできます。また、このイン ストール・キットをダウンロードして、z/OS システムにインストールすることもできます。

『WebSphere Application Server for z/OS 製品リポジトリーのインストール』

WebSphere Application Server for z/OS 製品コードのインストールに必要なファイルは、注文した IBM Business Process Manager for z/OS とともに提供されるリポジトリーで配布されます。システム修正変更プ ログラム拡張版 (SMP/E) を使用して、このリポジトリーを z/OS システムにインストールできます。

## **WebSphere Application Server for z/OS** 製品リポジトリーのインストー ル

WebSphere Application Server for z/OS 製品コードのインストールに必要なファイルは、注文した IBM Business Process Manager for z/OS とともに提供されるリポジトリーで配布されます。システム修正変更プ ログラム拡張版 (SMP/E) を使用して、このリポジトリーを z/OS システムにインストールできます。

- 1. 以下のようにして、WebSphere Application Server for z/OS 製品リポジトリーを z/OS システムに追加 します。
	- IBM CustomPac (SystemPac、ServerPac、または ProductPac) の一部として IBM Business Process Manager を注文した場合、WebSphere Application Server 製品リポジトリーは既にインストールされ ています。
	- v カスタムビルト製品デリバリー・オファリング (CBPDO) の一部として IBM Business Process Manager を注文した場合、WebSphere Application Server 製品リポジトリーは CBPDO に含まれてい ます。 納入品に付属する WebSphere Application Server for z/OS プログラム・ディレクトリーの説 明に従って、リポジトリーをインストールします。
- 2. デフォルトの /usr/lpp/InstallationManagerRepository/*WAS\_FMID* ロケーション (*WAS\_FMID* は機能 変更 ID を表す) にリポジトリーをマウントするか、別のロケーションを使用します。

Installation Manager を使用して、WebSphere Application Server for z/OS 製品コードをインストールできる ようになりました。

#### <span id="page-30-0"></span>関連タスク:

『WebSphere Application Server for z/OS 製品コードのインストール』

WebSphere Application Server for z/OS の製品コードをインストールするには、z/OS システム上に Installation Manager のインスタンスが必要です。 また、WebSphere Application Server 製品リポジトリー へのアクセス権限も必要です。 これらの条件が満たされている場合、**imcl** Installation Manager コマンド を実行して、製品コードをインストールできます。

### **WebSphere Application Server for z/OS** 製品コードのインストール

WebSphere Application Server for z/OS の製品コードをインストールするには、z/OS システム上に Installation Manager のインスタンスが必要です。 また、WebSphere Application Server 製品リポジトリー へのアクセス権限も必要です。 これらの条件が満たされている場合、**imcl** Installation Manager コマンド を実行して、製品コードをインストールできます。

- v Installation Manager インストール・キットをインストールします。
- z/OS システムに Installation Manager インスタンスを作成します。
- 製品コードを含む WebSphere Application Server 製品リポジトリーをインストールします。

インストールされた WebSphere Application Server 製品コードを格納するファイル・システムが必要です。 この製品ファイル・システムは、後の段階でインストールされる IBM Business Process Manager 製品コー ドも十分格納できる大きさでなければなりません。WebSphere Application Server プログラム・ディレクト リーおよびサンプル・ジョブで指定されているデフォルトのスペース割り振りで十分であると見なされてい ます。ファイル・システムは、ディスク・スペースが使用可能であれば、これらの値を使用して動的に拡張 できるからです。

UNIX システム・サービス・シェルにログインして **imcl** コマンドを実行する場合は、Installation Manager インスタンスの作成に使用されたユーザー ID、またはインスタンスを作成したユーザー ID のデフォル ト・グループに接続されているユーザー ID を使用してログインする必要があります。 UNIX システム・ サービス・シェルで作業を行うのではなく、ジョブを実行依頼する場合は、このユーザー ID でジョブを 実行するようにしてください。

- 1. 製品ファイル・システムを作成して、製品コードをインストールするには、WebSphere Application Server for z/OS インフォメーション・センターの『[WebSphere Application Server for z/OS](http://www14.software.ibm.com/webapp/wsbroker/redirect?version=matt&product=was-nd-zos&topic=tins_installation_zos_installing) のインスト [ール』](http://www14.software.ibm.com/webapp/wsbroker/redirect?version=matt&product=was-nd-zos&topic=tins_installation_zos_installing)を参照してください。 また、WebSphere Application Server プログラム・ディレクトリーや、 CustomPac または CBPDO の注文品に付属する他の資料も参照してください。
- 2. 必要に応じて、DMZ Secure Proxy Server for IBM WebSphere Application Server for z/OS や Web Server Plug-ins for IBM WebSphere Application Server for z/OS などの、他の WebSphere Application Server オファリングもインストールします。

IBM Business Process Manager 製品リポジトリーを z/OS システムにインストールします。

### <span id="page-31-0"></span>関連タスク:

24 ページの『[WebSphere Application Server for z/OS](#page-29-0) 製品リポジトリーのインストール』 WebSphere Application Server for z/OS 製品コードのインストールに必要なファイルは、注文した IBM Business Process Manager for z/OS とともに提供されるリポジトリーで配布されます。システム修正変更プ ログラム拡張版 (SMP/E) を使用して、このリポジトリーを z/OS システムにインストールできます。

『IBM Business Process Manager for z/OS 製品リポジトリーのインストール』

IBM Business Process Manager for z/OS 製品コードのインストールに必要なファイルは、注文した IBM Business Process Manager for z/OS とともに提供されるリポジトリーで配布されます。システム修正変更プ ログラム拡張版 (SMP/E) を使用して、このリポジトリーを z/OS システムにインストールできます。 関連情報:

■ [WebSphere Application Server](http://www14.software.ibm.com/webapp/wsbroker/redirect?version=matt&product=was-nd-zos&topic=cins_offerings) の製品オファリング

[DMZ Secure Proxy Server for IBM WebSphere Application Server for z/OS](http://www14.software.ibm.com/webapp/wsbroker/redirect?version=matt&product=was-nd-zos&topic=tins_installation_zos_installing_dmz) のインストール

[Web Server Plug-ins for IBM WebSphere Application Server for z/OS](http://www14.software.ibm.com/webapp/wsbroker/redirect?version=matt&product=was-nd-zos&topic=tins_installation_zos_installing_plugins) のインストール

### **IBM Business Process Manager for z/OS** 製品リポジトリーのインスト ール

IBM Business Process Manager for z/OS 製品コードのインストールに必要なファイルは、注文した IBM Business Process Manager for z/OS とともに提供されるリポジトリーで配布されます。システム修正変更プ ログラム拡張版 (SMP/E) を使用して、このリポジトリーを z/OS システムにインストールできます。

1. 以下のようにして、IBM Business Process Manager 製品リポジトリーを z/OS システムに追加します。

- v IBM CustomPac (SystemPac、ServerPac、または ProductPac) の一部として IBM Business Process Manager を注文した場合、IBM Business Process Manager 製品リポジトリーは既にインストールされ ています。
- v カスタムビルト製品デリバリー・オファリング (CBPDO) の一部として IBM Business Process Manager を注文した場合、IBM Business Process Manager 製品リポジトリーは CBPDO に含まれて います。 納入品に付属する IBM Business Process Manager プログラム・ディレクトリーの説明に従 って、リポジトリーをインストールします。
- 2. デフォルトの /usr/lpp/InstallationManagerRepository/*BPM\_FMID* ロケーション (*BPM\_FMID* は機能 変更 ID を表す) にリポジトリーをマウントするか、別のロケーションを使用します。

Installation Manager を使用して、IBM Business Process Manager 製品コードをインストールできるようにな りました。

#### <span id="page-32-0"></span>関連タスク:

『IBM Business Process Manager for z/OS 製品コードのインストール』

IBM Business Process Manager for z/OS の製品コードをインストールするには、z/OS システム上に Installation Manager のインスタンスが必要です。 また、IBM Business Process Manager for z/OS 製品リポ ジトリーへのアクセス権限、および WebSphere Application Server for z/OS 製品コードが含まれているフ ァイル・システムへのアクセス権限も必要です。

### **IBM Business Process Manager for z/OS** 製品コードのインストール

IBM Business Process Manager for z/OS の製品コードをインストールするには、z/OS システム上に Installation Manager のインスタンスが必要です。 また、IBM Business Process Manager for z/OS 製品リポ ジトリーへのアクセス権限、および WebSphere Application Server for z/OS 製品コードが含まれているフ ァイル・システムへのアクセス権限も必要です。

これらの条件が満たされている場合、**imcl** Installation Manager コマンドを実行して、IBM Business Process Manager 製品コードをインストールできます。

- v Installation Manager インストール・キットをインストールします。
- z/OS システムに Installation Manager インスタンスを作成します。
- v 製品コードを含む WebSphere Application Server 製品リポジトリーをインストールします。
- v Installation Manager を使用して WebSphere Application Server 製品コードをインストールします。
- 製品コードを含む IBM Business Process Manager 製品リポジトリーをインストールします。

IBM Business Process Manager 製品コードを、WebSphere Application Server の製品コードを含む製品ファ イル・システムにインストールする必要があります。

UNIX システム・サービス・シェルにログインして **imcl** コマンドを実行する場合は、Installation Manager インスタンスの作成に使用されたユーザー ID、またはインスタンスを作成したユーザー ID のデフォル ト・グループに接続されているユーザー ID を使用してログインする必要があります。 UNIX システム・ サービス・シェルで作業を行うのではなく、ジョブを実行依頼する場合は、このユーザー ID でジョブを 実行するようにしてください。

- 1. WebSphere Application Server 製品コードが入っている製品ファイル・システムが読み取り専用でマウン トされている場合は、IBM Business Process Manager 製品コードをインストールできるようにするため に、そのファイル・システムを読み取り/書き込みで再マウントします。
- 2. Installation Manager ユーザー ID を使用して、UNIX システム・サービス・シェルにログインします。
- 3. Installation Manager バイナリー・ファイルが保管されている eclipse/tools サブディレクトリーに移 動します。 例:

cd /InstallationManager/bin/eclipse/tools

4. 以下の構文で **imcl** コマンドを実行して、IBM Business Process Manager パッケージが製品リポジトリ ー内で使用可能かどうかを検証します。

imcl listAvailablePackages -repositories *repository\_path*

ここで、**-repositories** には、製品リポジトリーの完全修飾パスを指定します。

以下に例を示します。

imcl listAvailablePackages -repositories /usr/lpp/InstallationManagerRepository/*BPM\_FMID*

IBM Business Process Manager のパッケージ ID (例えば、com.ibm.bpm.ZOSPS.V80) が表示されます。

- 5. 製品リポジトリーの bpm\_lafiles サブディレクトリーに保管されている製品ライセンス・ファイルのご 使用条件の条項を読みます。 これらの条件は、製品コードのインストール時に受け入れることができま す。
- 6. 製品コードをインストールするには、Installation Manager コマンド行ツールを実行します。

SBPZJCL データ・セット内のサンプル・ジョブ BPZY1INS を使用して、製品コードをインストールで きます。このジョブは、以下の構文を使用して、**imcl** コマンドと **install** コマンド、および関連する コマンド行パラメーターを実行します。

imcl install *packageID* -installationDirectory *installation\_directory* -sharedResourcesDirectory *shared\_directory* -repositories *source\_repository* -preferences *key\_1=value\_1*, *key\_2=value\_2* -acceptLicense

各部の意味は、次のとおりです。

#### インストール

パッケージ ID で識別される IBM Business Process Manager パッケージをインストールします。

#### **-installationDirectory**

WebSphere Application Server 製品コードがインストールされているファイル・システムのマウン ト・ポイントを指定します。

#### **-sharedResourcesDirectory**

Installation Manager がインストール処理中にリポジトリーからの成果物をキャッシュする、共有リ ソース・ディレクトリーを指定します。 Installation Manager インスタンスごとに共有リソース・デ ィレクトリーが 1 つだけ必要なので、この値を、WebSphere Application Server のインストール時 に指定したのと同じディレクトリーに設定します。

Installation Manager の共有リソース・ディレクトリーが既に指定されている場合はこのパラメータ ーを省略できますが、**-preferences** パラメーターを使用して共有リソース・ディレクトリーからキ ャッシュ・オブジェクトを削除する場合は、**-sharedResourcesDirectory** を含めるようにしてくだ さい。

#### **-repositories**

IBM Business Process Manager リポジトリー・パスを指定します。

#### **-preferences**

パッケージのインストールをカスタマイズするために使用できる、1 つ以上の設定キーを指定しま す。 設定キーと設定キーの間は、コンマで区切ります。 使用可能な設定キーのリストについて は、IBM Installation Manager インフォメーション・センターの[『サイレント・インストールの設定](http://publib.boulder.ibm.com/infocenter/install/v1r5/topic/com.ibm.silentinstall12.doc/topics/r_silent_prefs.html) [キー』](http://publib.boulder.ibm.com/infocenter/install/v1r5/topic/com.ibm.silentinstall12.doc/topics/r_silent_prefs.html)を参照してください。

ヒント**:** Installation Manager ファイル・システムのスペースを解放するには、設定

**com.ibm.cic.common.core.preferences.preserveDownloadedArtifacts=false** を含めます。この設定によ って、インストールが完了するとすぐにキャッシュ・オブジェクトが共有リソース・ディレクトリ ーから削除されます。 ただし、すべてのキャッシュ・オブジェクトが削除され、共有リソース・デ ィレクトリーが空になると、共有リソース・ディレクトリーは、インストールの終了時に「設定解 除」になることがあります。 そのため、この設定を使用する場合は、IBM Business Process Manager をインストールするたびに必ず **-sharedResourcesDirectory** パラメーターを使用するよう にしてください。

#### **-acceptLicense**

IBM Business Process Manager のご使用条件の条項に同意します。

<span id="page-34-0"></span>含めることができる追加の **imcl** コマンド行パラメーターについて詳しくは、IBM Installation Manager インフォメーション・センターの『imcl [のコマンド行引数』](http://publib.boulder.ibm.com/infocenter/install/v1r5/topic/com.ibm.cic.commandline.doc/topics/r_tools_imcl.html)を参照してください。

また、Installation Manager バイナリー・ファイルが格納されている場所の eclipse/tools サブディレ クトリーから、**imcl** を手動で実行することもできます。 例:

cd /InstallationManager/bin/eclipse/tools

imcl install com.ibm.bpm.ZOSPS.V80 -installationDirectory /usr/lpp/zWebSphere/V8R0 -sharedResourcesDirectory

/InstallationManager/sharedResources -repositories

/usr/lpp/InstallationManagerRepository/BPM\_FMID -preferences

com.ibm.cic.common.core.preferences.preserveDownloadedArtifacts=false -acceptLicense

- 7. ジョブの出力を確認して、ジョブがエラーなしに実行されたことを検証します。 また、Installation Manager エージェント・データが保管されているロケーションの logs サブディレクトリーにあるイン ストール・ログ・ファイルを確認することもできます。
- 8. 製品コードが正常にインストールされたら、IBM Business Process Manager ノードおよびサーバーで使 用するために、製品ファイル・システムをアンマウントしてから、読み取り専用モードで再マウントし ます。

製品管理者は、作成するプロファイルのカスタマイズ定義を作成することによって、システムの構成を開始 できます。

### 関連タスク:

24 ページの『[WebSphere Application Server for z/OS](#page-29-0) 製品リポジトリーのインストール』 WebSphere Application Server for z/OS 製品コードのインストールに必要なファイルは、注文した IBM Business Process Manager for z/OS とともに提供されるリポジトリーで配布されます。システム修正変更プ ログラム拡張版 (SMP/E) を使用して、このリポジトリーを z/OS システムにインストールできます。

25 ページの『[WebSphere Application Server for z/OS](#page-30-0) 製品コードのインストール』

WebSphere Application Server for z/OS の製品コードをインストールするには、z/OS システム上に Installation Manager のインスタンスが必要です。 また、WebSphere Application Server 製品リポジトリー へのアクセス権限も必要です。 これらの条件が満たされている場合、**imcl** Installation Manager コマンド を実行して、製品コードをインストールできます。

26 ページの『[IBM Business Process Manager for z/OS](#page-31-0) 製品リポジトリーのインストール』 IBM Business Process Manager for z/OS 製品コードのインストールに必要なファイルは、注文した IBM Business Process Manager for z/OS とともに提供されるリポジトリーで配布されます。システム修正変更プ ログラム拡張版 (SMP/E) を使用して、このリポジトリーを z/OS システムにインストールできます。

## **IBM Business Process Manager** のファイル・システム・ディレクトリー

インストール後、IBM Business Process Manager for z/OS 製品コードは、z/OS 区分データ・セットおよび z/OS UNIX システム・サービス・ファイル・システム内に格納されます。

### **IBM Business Process Manager** の製品ファイル・システム

すべての IBM Business Process Manager 製品ファイルは、WebSphere Application Server 製品ファイルと ともに、製品ファイル・システムに格納されています。

製品ファイル・システムは、システム修正変更プログラム拡張版 (SMP/E) を使用してインストール・メデ ィアから WebSphere Application Server をロードし、Installation Manager を使用して WebSphere Application Server 製品コードをインストールするときに定義されます。 通常、製品ファイル・システム は、読み取り専用でマウントされます。

本書の例では、一般に、パス /usr/lpp/zWebSphere/V8R0 を製品ファイル・システムのロケーションとして 使用しています。

インストール・ジョブでは、IBM Business Process Manager で使用される固有のデータ・セットが割り振 られることが想定されています。 zFS 製品ファイル・システムを作成するサンプル・ジョブは、 WebSphere Application Server プログラム・ディレクトリーで特定され、注文品に付属しています。 システ ム・プログラマーは、インストール・プロセス中にこのジョブを実行できます。

### 構成ファイル・システム

各 IBM Business Process Manager アプリケーション・サービス環境 (スタンドアロン・アプリケーショ ン・サーバー・ノードまたは Network Deployment セル) では、1 つ以上の WebSphere Application Server 構成ディレクトリーに構成ファイルが含まれています。 これらの構成ディレクトリーは構成プロセス中に 作成され、その中には製品ファイル・システム内のファイルへのシンボリック・リンクが含まれています。

構成ディレクトリーのデフォルトの場所はノード・タイプによって異なり、WAS\_HOME 変数で指定でき ます。 WAS HOME は WebSphere Application Server ノードのトップ・ディレクトリーです。

WAS\_HOME は *configuration\_root*/*nodetype\_directory* の場所です。

- *configuration root* は WebSphere Application Server 内の構成ファイル・システムのマウント・ポイント です。 例えば、/wasv8config/*cell\_name*/*node\_name* は、/wasv8config に作成された、読み取り/書き込 みファイル・システムを表します。
- v *nodetype\_directory* は、構成ファイル・システム内の、アプリケーション・サーバー、デプロイメント・ マネージャー、または非管理対象ノードの固有ディレクトリーです。 例えば、DeploymentManager はデ プロイメント・マネージャーを表し、AppServer は個々のスタンドアロン・アプリケーション・サーバ ーまたは非管理対象サーバー・ノードを表します。

WAS\_HOME 変数値の例は以下のとおりです。

- v /wasv8config/bbobase/bbonode/AppServer
- v /wasv8config/bbocell/bbodmgr/DeploymentManager
- v /WebSphere/V8T3Z1/AppServer
- v /WebSphere/V8T8DM/DeploymentManager

### シンボリック・リンクを使用した構成

ランタイム環境では、構成ファイル・システムはシンボリック・リンクを使用して、製品ファイル・システ ム内の製品コードにアクセスします。 WebSphere Application Server および IBM Business Process Manager のカスタマイズ値を定義する場合、構成ファイル・システムと製品ファイル・システム間の直接 シンボリック・リンクの代わりに使用できる中間シンボリック・リンクのディレクトリー・パスを定義でき ます。 これにより、構成ファイル・システムは中間シンボリック・リンクを指した後、製品ファイル・シ ステムを指すようになります。 このレベルの間接参照により、単一の中間シンボリック・リンクを変更す ることで、新規または異なるサーバー・レベルの IBM Business Process Manager に切り替えることができ るようになります。 特定の中間シンボリック・リンクを使用するサーバーを停止し、新規製品ディレクト リーを指すようにリンクを変更して、影響を受けるサーバーを再始動できます。

構成プロセス中、製品ファイル・システムのルート・ディレクトリーに保管されている大部分のディレクト リーについて、シンボリック・リンクが構成ファイル・システムに自動的に作成されます。 特定のディレ クトリーに含まれているすべてのファイルは同じ製品ファイル・システムに格納されるため、これらのシン ボリック・リンクはディレクトリー・レベルで定義されます。 IBM Business Process Manager 自体は、 WebSphere Application Server と製品ファイル・システムを共有するため、シンボリック・リンク・スクリ プトを提供しません。

# <span id="page-38-0"></span>第 **5** 章 インストール参照情報

IBM Business Process Manager のインストールに関連する、インストールを支援するための概念情報と参 照情報は、ここで入手できます。

### スタンドアロン構成と **Network Deployment** 構成の相違点

スタンドアロン・アプリケーション・サーバー・セルはベース・アプリケーション・サーバー・ノードとも 呼ばれ、IBM Business Process Manager for z/OS アプリケーションをデプロイして実行するために使用で きる最も単純な構成です。 Network Deployment 構成では、クラスター化すると高い可用性と信頼性を実現 できる複数のアプリケーション・サーバーがサポートされます。

スタンドアロン構成は、即時始動環境または開発環境のためのフレームワークを提供します。小規模な環境 を構成する場合は、単一サーバー・トポロジーで要件に対応できる可能性があります。 ただし、Network Deployment 構成を使用する可能性の方が高くなります。これは、Network Deployment 構成では、ネットワ ーク環境内の複数の sysplex に分散可能なアプリケーション・サーバーを管理できるためです。

スタンドアロン構成と Network Deployment 構成の主な相違点は次のとおりです。

| スタンドアロン構成                              | <b>Network Deployment 構成</b>           |
|----------------------------------------|----------------------------------------|
| 以下のプロセスに対し 4 つ以上のアドレス・スペースが<br>割り振られる。 | 以下のプロセスに対し 7 つ以上のアドレス・スペースが<br>割り振られる。 |
| • ロケーション・サービス・デーモン                     | • ロケーション・サービス・デーモン                     |
| • コントローラー                              | • アプリケーション・サーバー・コントローラー                |
| • サーバント                                | • アプリケーション・サーバー・サーバント                  |
| • 制御領域付加属性                             | • アプリケーション・サーバー制御領域付加属性                |
| アドレス・スペースの最大容量は、リソースによってのみ             | • デプロイメント・マネージャー・コントローラー               |
| 限定される。                                 | • デプロイメント・マネージャー・サーバント                 |
|                                        | • ノード・エージェント                           |
|                                        | アドレス・スペースの最大容量は、リソースによってのみ<br>限定される。   |
| 各サーバー・ノードはそれぞれ個別の管理可能ドメインに             | セル内のノードはすべて、同一の管理可能ドメイン内にあ             |
| 配置されている。                               | る。                                     |
| サーバーの開始と停止を単独に実行できる。各サーバーに             | サーバーの始動と停止を単独に実行できるが、JNDI 名前           |
| は、単独の非共有 JNDI 名前空間がある。                 | 空間はセル内のすべてのサーバー間で共有される。                |
| 複数のサーバントを使用できる。                        | 複数のサーバントを使用できる。                        |
| クラスター化できない。                            | クラスター化できる。                             |
|                                        |                                        |

表 *2.* スタンドアロン構成と *Network Deployment* 構成の相違点

## <span id="page-39-0"></span>**IBM Business Process Manager for z/OS** インストール・メディアのコ ンテンツ

z/OS システムにインストールされる IBM Business Process Manager for z/OS コンポーネントは、1 つの テープまたはダウンロード・パッケージの形で提供されます。z/OS 以外のシステムにインストールされる コンポーネントは、DVD で提供されます。

### **IBM Business Process Manager for z/OS** に付属するソフトウェア

IBM Business Process Manager for z/OS パッケージには、 IBM Business Process Manager for z/OS のイン ストールと構成、およびアプリケーションのアセンブルとデプロイに必要なソフトウェアがすべて含まれて います。

テープまたはダウンロード・パッケージには、IBM Installation Manager for z/OS および WebSphere Application Server for z/OS が含まれています。これらは、IBM Business Process Manager for z/OS の前提 ソフトウェアとして提供されています。テープおよびダウンロード・パッケージで提供されるソフトウェア を、次の表に示します。

| ソフトウェア                                              | 説明                                                                                                    |
|-----------------------------------------------------|----------------------------------------------------------------------------------------------------|
| IBM Business Process Manager for z/OS               | メインの IBM Business Process Manager for z/OS ソフトウェアです。                                                                                                    |
| WebSphere Application Server for z/OS               | WebSphere Application Server for z/OS ソフトウェアです。これは、IBM<br>Business Process Manager for z/OS ソフトウェアのインストール前に、イ<br>ンストールしておく必要があります。                                                                                         |
| IBM Installation Manager for z/OS                   | WebSphere Application Server for $z/OS \succeq$ IBM Business Process Manager<br>for z/OS の両方を z/OS 製品ファイル・システムにインストールするた<br>めに使用できる IBM Installation Manager for z/OS ソフトウェアを提供<br>します。                                    |
| WebSphere Application Server Application<br>Clients | クライアント・アプリケーションのスタンドアロン・クライアント・ラン<br>タイム環境です。これにより、WebSphere Application Server for z/OS イ<br>ンスタンス全体をインストールする必要はありません。 アプリケーショ<br>ン・クライアント・モジュールは、Java アプリケーションにアクセスす<br>るためのクライアントが含まれている Java Archive (JAR) ファイルで<br>す。 |

DVD には、実動環境と開発環境に役立つツールを提供するオプションの追加ソフトウェアが含まれていま す。 DVD で提供されるソフトウェアを、次の表に示します。

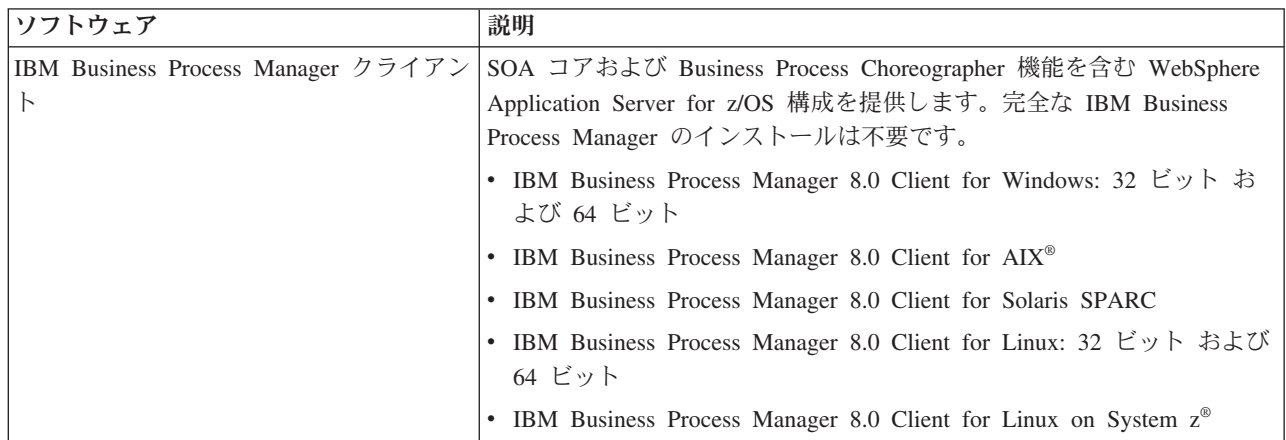

<span id="page-40-0"></span>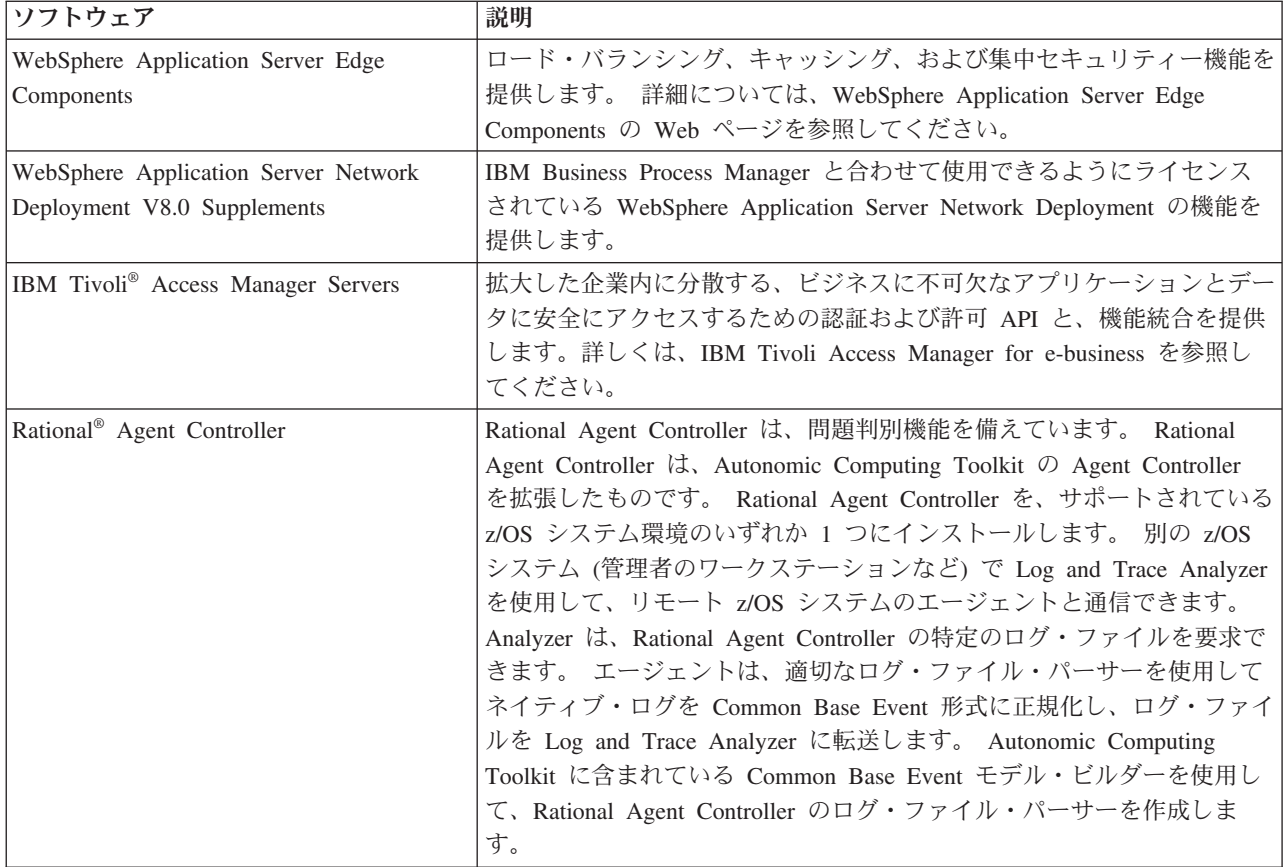

### **IBM Business Process Manager for z/OS** の入手方法

以下のいずれかの方法で、製品コードを取得することができます。

- v IBM Custom-Built Product Delivery Option (CBPDO): システム・プログラマーが SMP/E を使用して、製 品コードを z/OS システムにアンロードします。
- v IBM SystemPac または ServerPac: システム・プログラマーが、CustomPac サービス・レベルに対応する SMP/E データ・セットを z/OS システムにコピーします。

このソフトウェアを購入するには、IBM 担当員または IBM 販売店にお問い合わせいただくか、IBM Business Process Manager のホーム・ページ [\(http://www.ibm.com/software/integration/business-process](http://www.ibm.com/software/integration/business-process-manager/advanced/)[manager/advanced/\)](http://www.ibm.com/software/integration/business-process-manager/advanced/) にアクセスして「*How to buy*」リンクを選択してください。

## サンプルのカスタマイズ応答ファイル

z/OS プロファイル管理ツール (zPMT) を使用して IBM Business Process Manager for z/OS ランタイム環 境のカスタマイズ定義を作成する際には、サンプルのカスタマイズ応答ファイルをインポートして、zPMT ウィンドウに標準構成値を取り組むことができます。その後、各ウィンドウを進む間に、それらの値を修正 することができます。

サンプルのカスタマイズ応答ファイルには、スタンドアロン・サーバーまたはデプロイメント・マネージャ ー・サーバーを構成するために使用できるパラメーターのデフォルト値が含まれています。 管理対象ノー ド用のサンプル・ファイルは提供されません。このノード用の構成で必要となる値は、ご使用の z/OS 環境 に固有のものであるからです。

サンプルのカスタマイズ応答ファイルは、IBM Business Process Manager for z/OS 製品ファイル・システ ム内にあります。 これらのサンプル・ファイルを使用して、IBM Business Process Manager for z/OS の機 能により、基本 WebSphere Application Server プロファイルを拡張します。これらのファイルを使用するに は、まず WebSphere Customization Toolbox アプリケーションのインストール先のワークステーション上の ディレクトリーにバイナリー形式のそれらのファイルをダウンロードする必要があります。 次に、zPMT 内にある関連サンプル・ファイルをインポートし、ご使用のランタイム環境での必要性に応じてデフォルト 構成値を修正できます。

サンプル・ファイルのデータベース構成は DB2 for z/OS データベース用です。

以下の表に、z/OS におけるこれらのファイルのデフォルト・ロケーションを示します。

| ファイルの説明                           | ファイルのロケーションと名前                                                                                           |
|-----------------------------------|----------------------------------------------------------------------------------------------------|
| スタンドアロン・アプリケーション・<br>サーバー用の応答ファイル | //usr/lpp/zWebSphere/V8R0/z0S-config/<br>samples/ZBPMPSStandaloneDB2Stacked.WCT.responseFile             |
| バー用の応答ファイル                        | デプロイメント・マネージャー・サー  /usr/1pp/zWebSphere/V8R0/z0S-config/<br>samples/ZBPMPSDMgrDB2Stacked.WCT.responseFile |

表 *3. DB2 for z/OS* データベース用のサンプルのカスタマイズ応答ファイル